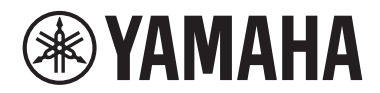

信号处理器

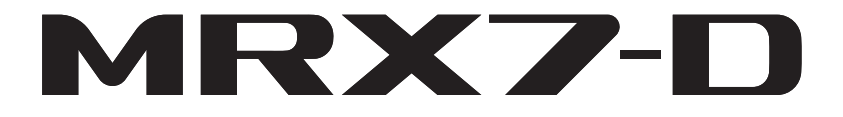

使用说明书

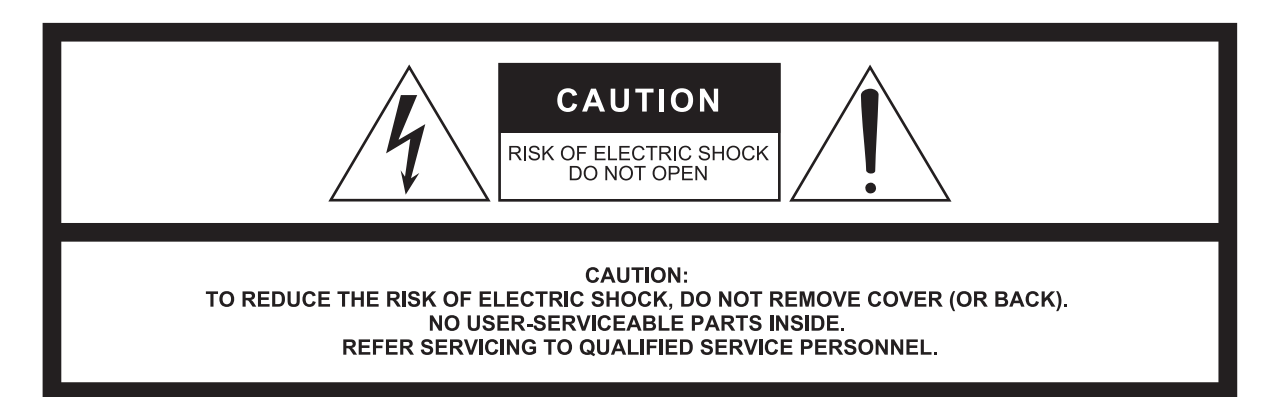

The above warning is located on the top of the unit. L'avertissement ci-dessus est situé sur le dessus de l'unité.

#### **Explanation of Graphical Symbols Explication des symboles**

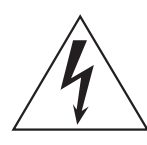

The lightning flash with arrowhead symbol within an equilateral triangle is intended to alert the user to the presence of uninsulated "dangerous voltage" within the product's enclosure that may be of sufficient magnitude to constitute a risk of electric shock to persons.

L'éclair avec une flèche à l'intérieur d'un triangle équilatéral est destiné à attirer l'attention de l'utilisateur sur la présence d'une « tension dangereuse » non isolée à l'intérieur de l'appareil, pouvant être suffisamment élevée pour constituer un risque d'électrocution.

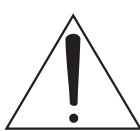

The exclamation point within an equilateral triangle is intended to alert the user to the presence of important operating and maintenance (servicing) instructions in the literature accompanying the product.

Le point d'exclamation à l'intérieur d'un triangle équilatéral est destiné à attirer l'attention de l'utilisateur sur la présence d'instructions importantes sur l'emploi ou la maintenance (réparation) de l'appareil dans la documentation fournie.

# **IMPORTANT SAFETY INSTRUCTIONS**

- **1 Read these instructions.**
- **2 Keep these instructions.**
- **3 Heed all warnings.**
- **4 Follow all instructions.**
- **5 Do not use this apparatus near water.**
- **6 Clean only with dry cloth.**
- **7 Do not block any ventilation openings. Install in accordance with the manufacturer's instructions.**
- **8 Do not install near any heat sources such as radiators, heat registers, stoves, or other apparatus (including amplifiers) that produce heat.**
- **9 Do not defeat the safety purpose of the polarized or grounding-type plug. A polarized plug has two blades with one wider than the other. A grounding type plug has two blades and a third grounding prong. The wide blade or the third prong are provided for your safety. If the provided plug does not fit into your outlet, consult an electrician for replacement of the obsolete outlet.**
- **10 Protect the power cord from being walked on or pinched particularly at plugs, convenience receptacles, and the point where they exit from the apparatus.**
- **11 Only use attachments/accessories specified by the manufacturer.**
- **12 Use only with the cart, stand, tripod, bracket, or table specified by the manufacturer, or sold with the apparatus. When a cart is used, use caution when moving the cart/apparatus combination to avoid injury from tip-over.**

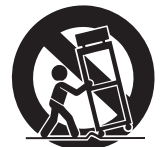

- **13 Unplug this apparatus during lightning storms or when unused for long periods of time.**
- **14 Refer all servicing to qualified service personnel. Servicing is required when the apparatus has been damaged in any way, such as power-supply cord or plug is damaged, liquid has been spilled or objects have fallen into the apparatus, the apparatus has been exposed to rain or moisture, does not operate normally, or has been dropped.**

#### **WARNING**

TO REDUCE THE RISK OF FIRE OR ELECTRIC SHOCK, DO NOT EXPOSE THIS APPARATUS TO RAIN OR MOISTURE.

(UL60065\_03)

# **PRÉCAUTIONS CONCER-NANT LA SÉCURITÉ**

- **1 Lire ces instructions.**
- **2 Conserver ces instructions.**
- **3 Tenir compte de tous les avertissements.**
- **4 Suivre toutes les instructions.**
- **5 Ne pas utiliser ce produit à proximité d'eau.**
- **6 Nettoyer uniquement avec un chiffon propre et sec.**
- **7 Ne pas bloquer les orifices de ventilation. Installer l'appareil conformément aux instructions du fabricant.**
- **8 Ne pas installer l'appareil à proximité d'une source de chaleur comme un radiateur, une bouche de chaleur, un poêle ou tout autre appareil (y compris un amplificateur) produisant de la chaleur.**
- **9 Ne pas modifier le système de sécurité de la fiche polarisée ou de la fiche de terre. Une fiche polarisée dispose de deux broches dont une est plus large que l'autre. Une fiche de terre dispose de deux broches et d'une troisième pour le raccordement à la terre. Cette broche plus large ou cette troisième broche est destinée à assurer la sécurité de l'utilisateur. Si la fiche équipant l'appareil n'est pas compatible avec les prises de courant disponibles, faire remplacer les prises par un électricien.**
- **10 Acheminer les cordons d'alimentation de sorte qu'ils ne soient pas piétinés ni coincés, en faisant tout spécialement attention aux fiches, prises de courant et au point de sortie de l'appareil.**
- **11 Utiliser exclusivement les fixations et accessoires spécifiés par le fabricant.**
- **12 Utiliser exclusivement le chariot, le stand, le trépied, le support ou la table recommandés par le fabricant ou vendus avec cet appareil. Si l'appareil est posé sur un chariot, déplacer le chariot avec précaution pour éviter tout risque de chute et de blessure.**

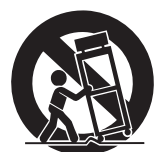

- **13 Débrancher l'appareil en cas d'orage ou**
- **lorsqu'il doit rester hors service pendant une période prolongée. 14 Confier toute réparation à un personnel qualifié. Faire réparer l'appareil s'il a subi tout dommage, par exemple si la fiche ou le cordon d'alimentation est endommagé, si du liquide a coulé ou des objets sont tombés à l'intérieur de l'appareil, si l'appareil a été exposé à la pluie ou à de l'humidité, si l'appareil ne fonctionne pas normalement ou est tombé.**

#### **AVERTISSEMENT**

POUR RÉDUIRE LES RISQUES D'INCENDIE OU DE DÉCHARGE ÉLECTRIQUE, N'EXPOSEZ PAS CET APPAREIL À LA PLUIE OU À L'HUMIDITÉ.

# 产品中有害物质的名称及含量

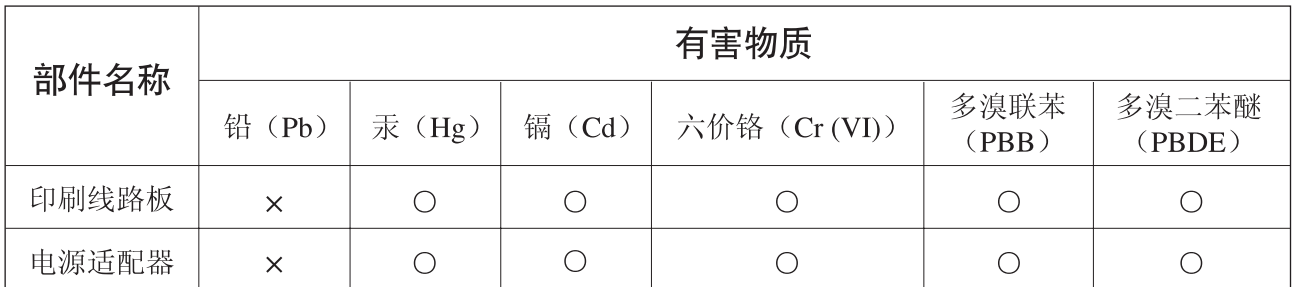

本表格依据 SI/T 11364 的规定编制。

〇: 表示该有害物质在该部件所有均质材料中的含量均在 GB/T 26572 规定的限量要求以下。

X: 表示该有害物质至少在该部件的某一均质材料中的含量超出 GB/T 26572 规定的限量要求。

(此产品符合EU的RoHS指令。)

(この製品はEUのRoHS指令には適合しています。)

(This product conforms to the RoHS regulations in the EU.)

(Dieses Produkt entspricht der RoHS-Richtlinie der EU.)

(Ce produit est conforme aux réglementations RoHS de l'UE.)

(Este producto cumple con los requisitos de la directiva RoHS en la UE.)

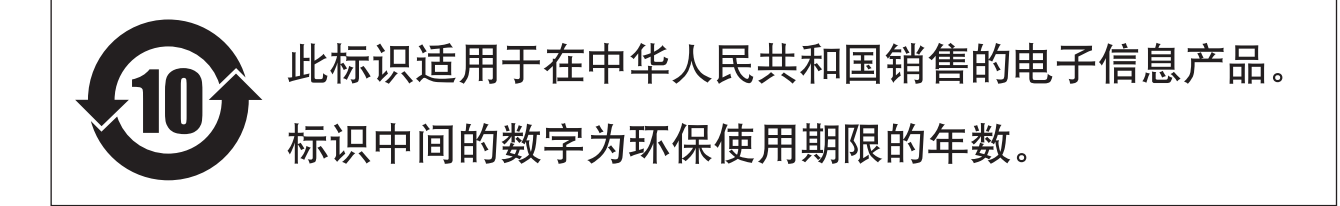

## 保护环境

如果需要废弃设备时,请与本地相关机构联系,获取正确的废弃方法。 请勿将设备随意丢弃或作为生活垃圾处理。

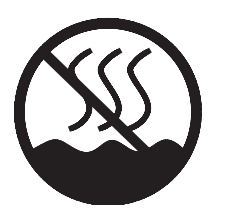

仅适用于非热带气候条件下安全使用。

 $\cdots$  הלהחס $\ell$  לא $\ell$  ואלחסי היוסג והלווחס כל נסגלביל מסטג क् पदि बालुवाणु पात्र वायनिवासेव पदि बालुवार्षि व रात्रेव सेन् मेन सेन के सात्र वायन

غەيرى ئىسسىق بەلباغ ھاۋا كىلىماتى شارائىتىدىلا بىخەتەر ئىشلەتكىلى بولىدۇ. Dan hab yungh youq gij dienheiq diuzgen mbouj dwg diegndat haenx ancienz sawjyungh.

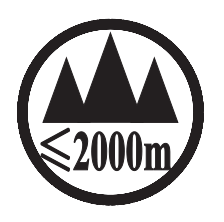

仅适用于海拔 2000m 以下地区安全使用。

ক্কু অৰ্ক্টবি দ্ৰৈত্বা অৰ্থা কৰ্দ্ধি ক্ষু 2000অন্ত শ্ৰী অ'ব্ৰেশ শিত্ৰ স্বাৰ ক্ষিত্ৰ স্বাৰ্দ শ্ৰীদ্ৰ ভ্ৰমা বেদ্ৰুআ دېڭىز يۈزىدىن 2000 مېتر تۆۋەن رايونلاردىلا بىخەتەر ئىشلەتكىلى بولىدۇ Dan hab yungh youq gij digih haijbaz 2 000m doxroengz haenx ancienz sawjyungh.

关于产品上所示的图标,请按照相应图标的上述说明进行操作。

ᠪᡡᡖ᠋ᡢᡊᢛ᠗᠊᠂ᡐᡢ᠇ᠺ᠆᠂ᠢᠯᠨᠷᠬᠡᡳᠯᡊᠰᠡᠨ᠂ᡝᢅᠣᠰᠢᠠᢢ᠂ᡐᡤᠲᠩ᠂ᢉ᠂ᡐᡢᠠᠷᡊᠢ᠂ᡐᠠᠢᡪᠯᠪᢋᡳ᠂ᡐᠩ᠂ᡐᠣᢉᡳᠷᠡᠯᡜᡴᡝᠣ᠂ᡝᢅᠣᠰᠢᠠᢢ᠋᠂ᡐᡤᠲᠩ᠂ᡐᠥ᠈ᠬᡍᠠᠷᠠᠭᠤᠯᠳ᠂ᠠᡔᡳᠯᠯᠠᡍᠷᠨᢗ᠃ كَلْمِ الْمَلْكُمْ الْمَاسِمِينَ وَالْمَاسِمَةِ الْمَاسِمِينَ وَالْمَاسِمِينَ وَالْمَاسِمِينَ وَالْ

مەھسۇلات ئۈستىدىكى سىنبەلگىنى ماس چۈشەندۈرۈش بويىچە مەشغۇلات قىلىڭ.

Doig gijdoz veh youg gwnz canjbinj haenx, cingj mwngz ciuq gijsaw sij youg gwnzdoz doigndei le menh baezyamg baezyamq ma guh.

# <span id="page-3-0"></span>注意事项

### 请在操作使用前,首先仔细阅读下述 内容

请将本说明书存放在安全的地方,以便将来 随时参阅。

# 警告

为了避免因触电、短路、损伤、火灾或其它危险可能导致 的严重受伤甚至死亡,请务必遵守下列基本注意事项。这 些注意事项包括但不限于下列情况:

#### 电源 **/** 电源线

- 请勿将电源线放在热源如加热器或散热器附近,不要过分 弯折或损伤电源线,不要在其上加压重物,不要将其放在 可能被踩踏引起绊倒或可能被碾压的地方。
- 只能使用本设备所规定的额定电压。所要求的电压被印在 本设备的铭牌上。
- 只能使用附带的电源线 / 插头。 如果您需要在购买时所在地区之外的其它地区使用本设 备,附带的电源线可能不兼容。请咨询 Yamaha 经销商。
- 定期检查电源线插头,擦除插头上积起来的脏物或灰尘。
- 设置设备时, 请务必选择便于插拔的 AC 电源插座。如果 出现问题或故障,请立即关闭电源开关,并将插头从电源 插座中拔出。即使关闭了电源开关,只要未从壁式交流插 座上拔下电源线插头,本设备将不会从电源断开连接。
- 预计长时间不使用本设备或在雷暴天气时,请从电源插座 拔下电源线插头。
- 请务必连接到带有保护接地连接的适当电源插座。接地不 当可能引起触电、设备损坏,甚至火灾。

#### 请勿打开

• 本设备不含任何用户可自行修理的零件。请勿打开本设备 或试图拆卸其内部零件或进行任何方式的改造。若出现异 常, 请立即停止使用, 并请有资格的 Yamaha 维修人员进 行检修。

#### 关于潮湿的警告

- 请勿让本设备淋雨或在水附近及潮湿环境中使用,或将盛 有液体的容器 (如花瓶、瓶子或玻璃杯)放在其上,否 则可能会导致液体溅入任何开口。如果水等任何液体渗入 本设备,请立即切断电源并从 AC 电源插座拔下电源线。 然后请有资格的 Yamaha 维修人员对设备进行检修。
- 切勿用湿手插拔电源线插头。

#### 听力损失

- 请避免将所有均衡器控件和推子设置到最大水平。否则, 视所连接的设备条件而定,可能会造成反馈,从而导致听 力损失和扬声器损坏。
- 打开音响系统的交流电源时,请始终最后打开功率放大 器,以避免听力损失和扬声器损坏。因此,关闭电源时应 先关闭功率放大器的电源。

#### 火警

请勿在本设备附近使用燃烧着的物体。否则可能会引起火 灾。

#### 当意识到任何异常情况时

- 当出现以下任何一种问题时,请立即关闭电源开关并从电 源插座中拔出电源线插头。
- 电源线或插头出现磨损或损坏。
- 散发出异常气味或冒烟。
- 某些物体掉入设备中。 - 使用设备过程中声音突然中断。
- 设备上有裂纹或损坏。
- 然后请有资格的 Yamaha 维修人员对设备进行检修。
- 如果本设备跌落或损坏,请立即关闭电源开关,从电源插 座中拔出电源线插头,并请有资格的 Yamaha 维修人员对 设备进行检修。

$$
\bigwedge\limits_{}^{\textstyle\bigtriangleup}\tilde{\mathscr{F}}\tilde{\bar{\varepsilon}}
$$

为了避免您或周围他人可能发生的人身伤害、设备或财产损 失,请务必遵守下列基本注意事项。这些注意事项包括但不 限于下列情况:

#### 电源 **/** 电源线

• 当从设备或电源插座中拔出电源线插头时,请务必抓住插 头而不是电源线。直接拽拉电源线可能会导致其损坏。

#### 安放位置

- 请勿将本设备放在不稳定的地方,否则可能会导致突然翻 倒并造成人身伤害。
- 请勿挡住通风口。本设备在正面 / 背面都有通风孔, 用以 防止设备内部温度过高。尤其要注意,不要侧面朝下或上 下颠倒放置本设备。通风不畅可能导致过热,并可能损坏 设备,甚至引起火灾。
- 请勿将本设备放置在可能会接触到腐蚀性气体或含有盐份 的空气。否则可能会导致故障。
- 搬动设备之前,请务必拔出所有已连接的连接线。
- 请将设备放置在儿童够不到的地方。
- 如果将本设备安装在 EIA 标准机架上,请仔细阅读第 [7](#page-6-0) 页上的 " [机架安装时的注意事项](#page-6-0) " 章节。通风不畅可能导 致过热,并可能损坏设备、造成故障,甚至引起火灾。

#### 连接

• 将本设备连接到其它设备之前,请关闭所有设备的电源开 关。在打开或关闭所有设备的电源开关之前,请将所有音 量都调到最小。否则可能会导致触电、听力损失或设备损 坏。

#### 保养维护

• 在对本设备进行清洁时,请务必将电源插头从 AC 电源插 座中拔出。

#### 小心操作

- 请勿将手指或手插入本设备的任何间隙或开口 (通风口 等)。
- 请勿插入或使异物 (纸张、塑料、金属等)掉入本设备 的任何缝隙或开口 (通风口等)中。如果发生这种情况, 请立即关闭电源,然后将电源线从 AC 电源插座中拔出。 然后请有资质的 Yamaha 维修人员对设备进行检修。
- 请勿将身体压在本设备上或在其上放置重物,操作按钮、 开关或插口时要避免过分用力,以防受伤。

#### 备份电池

• 请勿自行更换备份电池。否则可能会导致爆炸和 / 或设备 损坏。当备份电池的电量过低时, [PRESET] 显示屏上将 显示 "12."。在这种情况下, 请联系 Yamaha 经销商并请 有资格的 Yamaha 维修人员更换备份电池。

对由于不正当使用或擅自改造本设备所造成的损失、数 据丢失或破坏, Yamaha 不负任何责任。

#### 须知

为了避免故障 / 损坏本产品、数据或其它财物, 请务必遵照以下注意事项。

#### ■ 使用和维护保养

- 请勿在电视机、收音机、立体声设备、移动电话或其它电子设备附近使用本设备。否则,本设备、电视机或收音机可能 会产生噪声。
- 为了避免操作面板发生变形、操作不稳或损坏内部组件,请勿将本设备放在有大量灰尘、震动、极端寒冷或炎热 (如 阳光直射、靠近加热器或烈日下的汽车里)的环境中。
- 请勿在本设备上放置乙烯、塑料或橡胶物体,否则可能使面板褪色
- 清洁本设备时,请使用柔软干布。请勿使用涂料稀释剂、溶剂、清洁液或浸了化学物质的抹布。
- 环境温度发生快速剧烈变化 (例如, 当设备从一个地方移动到另一个地方, 或者打开或关闭空调)可能会在本设备上 产生结露。在产生结露的情况下使用本设备可能会造成其损坏。如果认为结露可能已经产生,请在不打开电源的情况下 将本设备闲置几小时,直到结露完全消失为止。
- 打开音响系统的交流电源时,请始终最后打开功率放大器,以避免损坏扬声器。因此,关闭电源时应先关闭功率放大器 的电源。
- 不使用本设备时务必关闭电源。

#### ■ 保存数据

本设备带有内置备份用电池,即使在设备电源关闭时也可将数据保存在内置存储器中。但是,备份用电池的电量终将用尽, 如果发生这种情况,则内置存储器中的内容也将丢失。 \* 为了防止数据丢失,请务必在电池电量完全耗尽之前更换备份用 电池。如果备份用电池电量较低,本设备启动时 [PRESET] 显示屏上将出现警报编号 "12."。如果发生这种情况,请勿关闭 电源,应立即将数据保存到电脑或其他外部存储设备,然后由有资格的 Yamaha 维修人员更换备份用电池。视使用条件而 定,内置备份用电池的平均寿命约为 5 年。

\* 备份用电池保存在内置存储器中的数据项目如下:

- 当前预设设定和预设设定编号的内容
- 各设备的参数 (例如,配置数据)
- 同一系统内各外部设备的当前参数
- 事件日志

存储在存储器中的上述以外的数据项目不需要备份供电,即使备份用电池耗尽,这些项目也将保留下来。

#### 信息

#### ■ 关于本使用说明书

- 本使用说明书中的插图仅用作讲解之目的,与实物可能略有不同。
- Windows 是 Microsoft® Corporation 在美国和其它国家的注册商标。
- SDHC 标识和 SD 标识是 SD-3C, LLC 的商标。

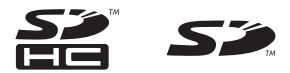

- 本使用说明书中所使用的公司名和产品名都是各自公司的商标或注册商标。
- 软件如有修改和更新,恕不另行通知。
- 为便于您理解使用说明书的内容,本公司已经依据国家的相关标准尽可能的将其中的英文表述部分翻译成中文。但是, 由于专业性、通用性及特殊性,仍有部分内容仅以原文形式予以记载。如您有任何问题,烦请随时与本公司客服联系 (热线:400-051-7700)。

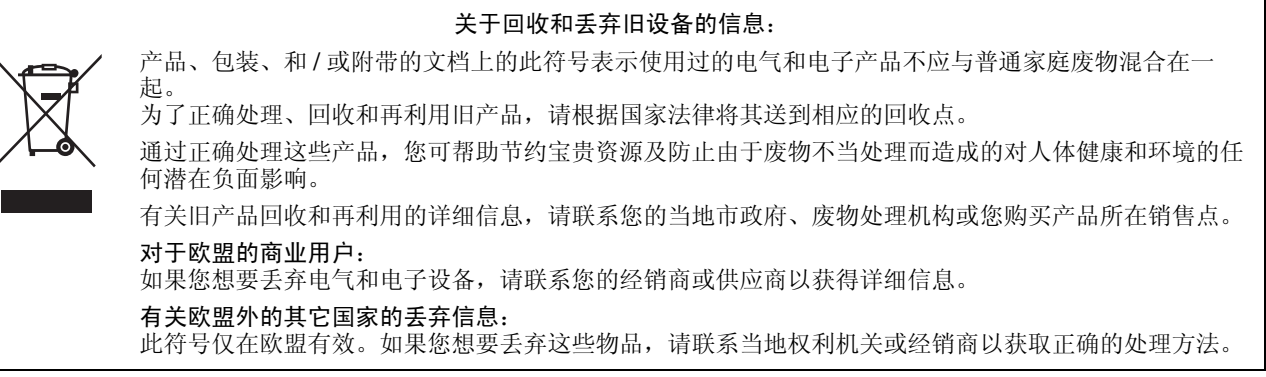

(weee\_eu\_zh\_02)

# 目录

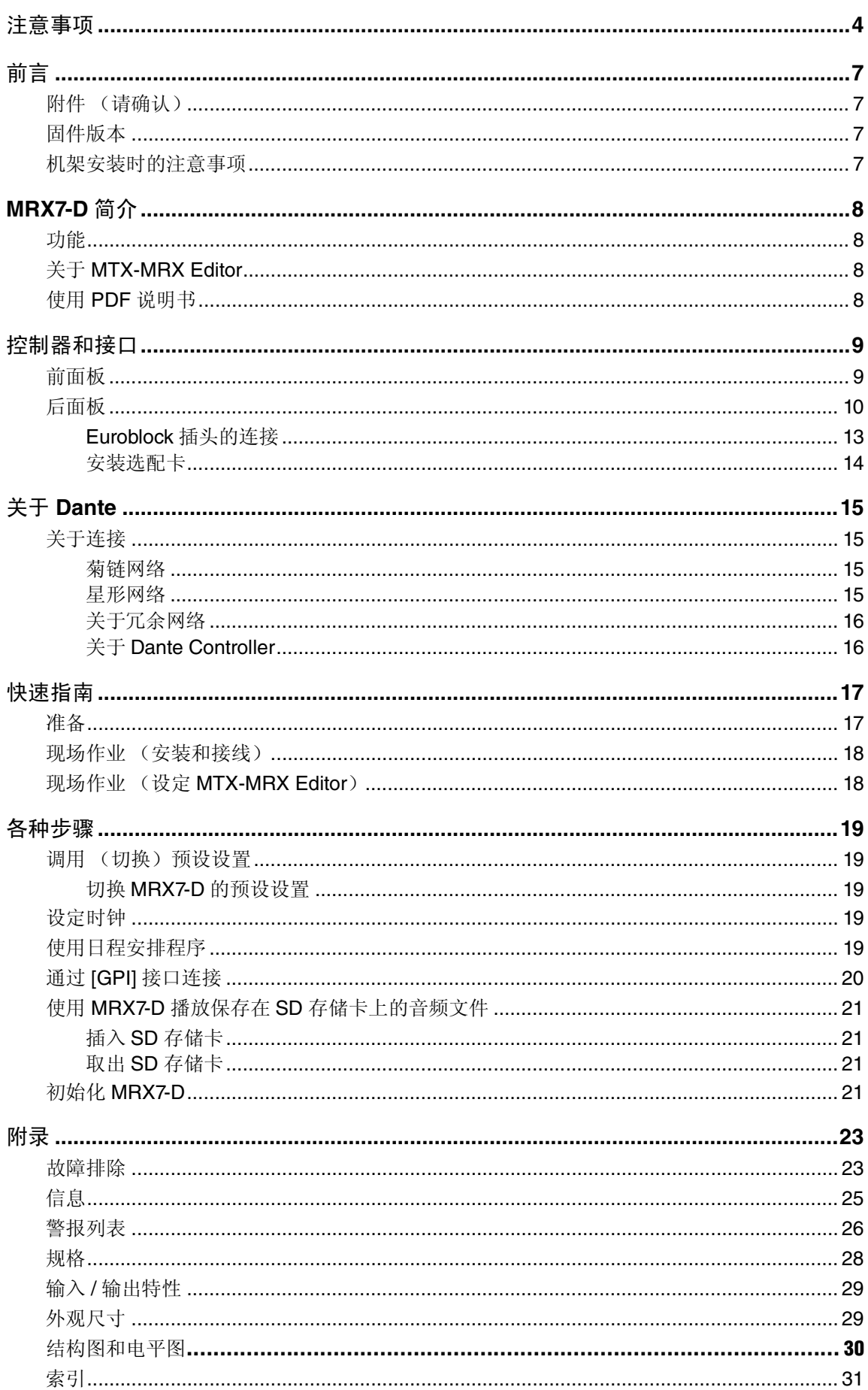

# 前言

<span id="page-6-1"></span>感谢您购买 Yamaha信号处理器MRX7-D。本说明书将帮助您充分利用 MRX7-D 的强大功能。 在您阅读了本说明书后,请将其存放在安全的地方,以便需要时随时取阅。

# <span id="page-6-2"></span>附件 (请确认) 固件版本

- MRX7-D 使用说明书 (本书)
- <span id="page-6-5"></span>• 电源线
- Euroblock插头 (16针、3.50mm间距), (2)
- <span id="page-6-6"></span>• Euroblock插头 (3针, 带簧片, 5.08mm间距) (16)
- 连接线束线带(16)

<span id="page-6-3"></span>您可使用MTX-MRX Editor更新MRX7-D固件或查看固件版 本。有关操作的详细信息,请参见MTX-MRX Editor使用说 明书或固件升级指南。安装MTX-MRX Editor时,兼容固件 也将安装到您的电脑。

可从以下网站上的 "Downloads" 页面下载最新 MTX-MRX Editor。

http://www.yamahaproaudio.com/

## <span id="page-6-4"></span><span id="page-6-0"></span>机架安装时的注意事项

本设备在0-40℃的环境温度下可确保正常运行。如果将 本设备连同其他设备一起安装到EIA机架上,则各种设备发 出的热量可能会导致机架内的温度升高,从而使得本设备 无法充分发挥其性能。为了确保热量不会聚积在本设备内 部,请在进行机架安装时确保满足以下条件。

- 如果您想要将本设备与其他发热设备(如XMV系列以外 的功率放大器产品)安装在一起,请在本设备和其他设 备之间留出1U以上的空间。也可在此空间中安装通风面 板或开放该空间以确保良好通风。
- 打开机架背面,并在机架和墙壁或天花板之间留出10 cm 以上的空间,以确保良好通风。如果无法打开机架背面, 请对机架进行强制冷却,如安装市售的风扇组件。如果 您已安装了风扇组件,则关闭机架背面可提供更高效的 冷却。详细信息,请参见机架或风扇组件附带的使用说 明书。

# <span id="page-7-0"></span>**MRX7-D**简介

**•** 具有优化所安装系统的声音所需的音频处理功能的信 号处理器

MRX7-D是一款高性能、高音质的信号处理器,具有优化 所安装系统的声音所需的音频处理功能。除了矩阵混音 器、 EQ、延迟、压缩器/门限和其他基本功能以外,此信 号处理器还提供自动混音器、话语隐私、房间联合器和数 个支持各种应用程序的其他组件。

**•** 帮助设计整个声音系统的专用 **"MTX-MRX Editor"** 应 用程序软件

MTX-MRX Editor 是一款专用应用程序软件, 不仅可以配 置MRX7-D内的信号处理,还可设计包括一系列Yamaha声 音设备组件 (如MTX矩阵处理器、 XMV功率放大器等) 的完整声音系统。System Editor使用一个应用程序即可控 制、监视和设计集成声音系统。

<span id="page-7-7"></span>**•** 支持具有多种输入和输出的大型安装

MRX7-D具有通过"YDIF"和"Dante"的数字输入/输出,以 及8个麦克风/线路输入、2个立体声线路输入和8个模拟输 出。最多108个通道输入和104个通道输出将充分支持大型 声音系统。

#### <span id="page-7-4"></span>**•** 支持外部控制器

MRX7-D 支持"DCP" 系列墙壁安装式控制面板及用于 iOS 和 Android 的 "Wireless DCP" 应用程序。同时还支持 "ProVisionaire Touch"应用程序(用于平板设备),可让用 户自定义音频设计,并支持 AMX 或 Crestron 的触摸屏设 备。通过这些工具可以自定义声音环境,使其适合所安装 的系统应用程序。

# <span id="page-7-5"></span><span id="page-7-1"></span>功能 **Mathematic Mathems Theory Mathems Theory Theory Theory Theory Theory Theory Theory Theory Theory Theory Th**

<span id="page-7-6"></span><span id="page-7-2"></span>MTX-MRX Editor 是一款在 Windows 操作系统中运行的软 件,可统一构建和控制使用MTX/MRX系列的系统。

可从以下网站下载MTX-MRX Editor、 MTX-MRX Editor使 用说明书和MRX Designer使用说明书。

http://www.yamahaproaudio.com/

有关将安装MTX-MRX Editor以及将MRX7-D与电脑相连的 详细说明,请参见"MRX设置说明书"。

## <span id="page-7-3"></span>使用**PDF**说明书

各使用说明书是 PDF 格式的电子文件。您可在电脑上阅读 此说明书。请使用Adobe® Reader®在屏幕上阅读此书、快 速搜索关键词、打印指定页面或单击链接以显示您感兴趣 的部分。搜索关键词或通过链接直接跳转到文档中的相关 部分的功能是电子文件格式中非常有用的功能。建议您充 分利用这些功能。

您可从以下网站下载最新的Adobe Reader应用程序。

http://www.adobe.com/

# <span id="page-8-17"></span><span id="page-8-0"></span>控制器和接口

<span id="page-8-18"></span><span id="page-8-1"></span>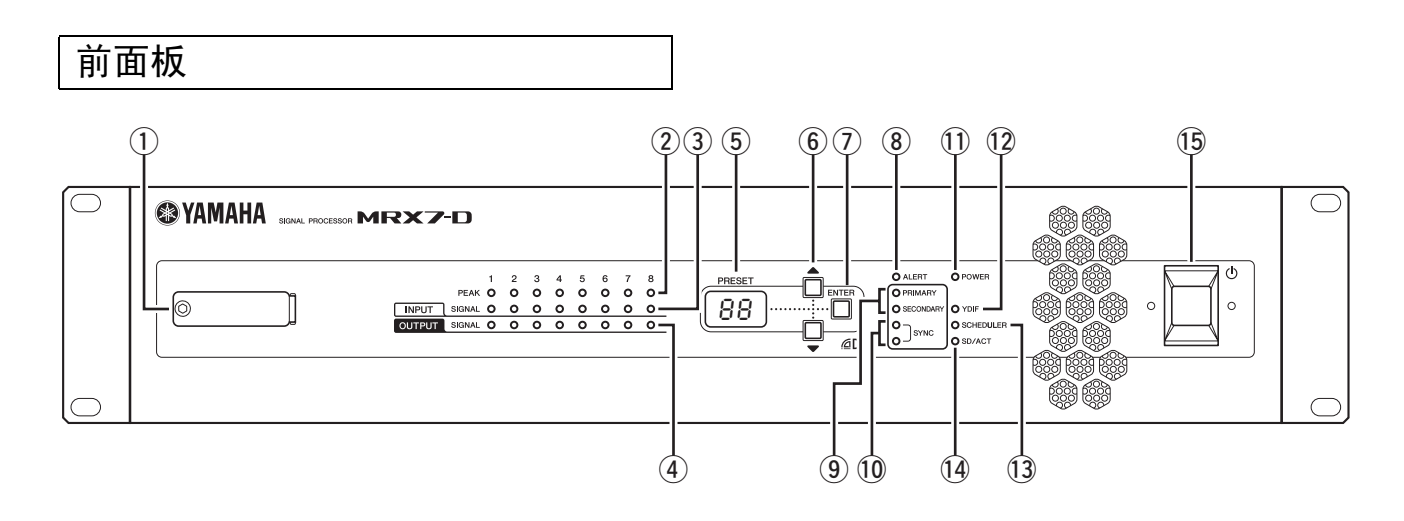

#### <span id="page-8-19"></span>q **SD**存储卡槽

可将SD存储卡插入此处。可从包含音频文件(MP3文件 和 WAV 文件)的 SD 存储卡播放音乐或声音效果。在将 SD 存储卡插入卡槽或从卡槽中取出 SD 存储卡之前, 请 拆下卡槽盖。

有关使用SD存储卡的详细说明,请参见第[21](#page-20-0)页。有关播 放音频文件的详细说明,请参见 MTX-MRX Editor 使用 说明书。

#### <span id="page-8-6"></span>w **[INPUT PEAK]**指示灯**1–8**

当相应INPUT通道的模拟输入电平为-3 dBFS或更高时, 这些指示灯将亮起红色。

#### <span id="page-8-7"></span>e **[INPUT SIGNAL]**指示灯**1–8**

当相应 INPUT 通道的模拟输入电平为 -40 dBFS 或更高 时,这些指示灯将亮起绿色。

#### <span id="page-8-8"></span>r **[OUTPUT SIGNAL]**指示灯**1–8**

当相应OUTPUT通道的模拟输出电平为-40 dBFS或更高 时,这些指示灯将亮起绿色。

#### <span id="page-8-10"></span>t **[PRESET]**显示屏

此显示屏通常显示预设编号。其也可显示 UNIT ID、警 报编号或提示信息。

#### <span id="page-8-3"></span>**6**[▲]/[▼]按钮

使用这些按钮可更改以上 [PRESET] 显示屏中显示的预 设编号或警报编号。

#### <span id="page-8-5"></span>u **[ENTER]**按钮

使用此按钮可确认以上[PRESET]显示屏中显示的项目。 当出现警报编号时,按此按钮将返回到预设编号画面。

#### <span id="page-8-4"></span>i **[ALERT]**指示灯

发生警报时, [PRESET]显示屏将显示警报编号, 且此指 示灯将闪烁红色。

#### <span id="page-8-11"></span>o **[PRIMARY]/[SECONDARY]**指示灯

这些指示灯表示 Dante [PRIMARY] 和 [SECONDARY] 接 口的通信状态。 如果正确连接了以太网连接线,则这些指示灯将快速闪 烁。

#### <span id="page-8-14"></span>!0**[SYNC]**指示灯

此指示灯显示Dante网络的运行状态。 您可以在MTX-MRX Editor中进行设置, 使[SYNC]指示 灯保持熄灭。 如果绿色指示灯点亮,则本设备将用作字时钟从机并与 字时钟同步。 如果绿色指示灯闪烁,则说明本设备未正常工作。此时, 请参见"[信息](#page-24-0)"部分 (参见第[25](#page-24-0)页)。 如果橙色指示灯点亮或闪烁,请参见"[信息](#page-24-0)"部分。

#### <span id="page-8-9"></span>!1**[POWER]**指示灯

<span id="page-8-15"></span>当设备电源接通时,此指示灯将亮起。

#### !2**[YDIF]**指示灯

如果后面板上的 [YDIF IN] 接口 (第[12](#page-11-0)页) 与其他设备 的[YDIF OUT]接口正确连接,则此指示灯将亮起绿色。

#### <span id="page-8-12"></span>!3**[SCHEDULER]**指示灯

如果在日程安排程序中指定了事件,此指示灯将亮起黄 色 (第 [19](#page-18-4) 页),且在事件开始之前此指示灯将闪烁 1 分 钟。

#### <span id="page-8-13"></span><span id="page-8-2"></span>!4**[SD/ACT]**指示灯

如果SD存储卡槽 (1) 中已经插入了SD存储卡且正确 检测到该卡,则此指示灯将亮起黄色。存取 SD 存储卡 时, 此指示灯将闪烁。

#### <span id="page-8-16"></span> $(15)$  ( $\overline{1}$ ) 电源开关

这是电源开关。如果开关位于 位置,则电源开启。如 果开关位于■位置,则电源关闭。

#### 注

- 请勿连续快速开启 / 关闭电源开关。关闭电源开关后,至少 需等待 6 秒钟才能再次开启电源开关。否则可能会造成故 障。
- 即使电源开关关闭,仍有极小量的电流流入本产品。如果您 长时间不想使用本产品,请从交流电源插座中拔出电源线。

<span id="page-9-6"></span><span id="page-9-0"></span>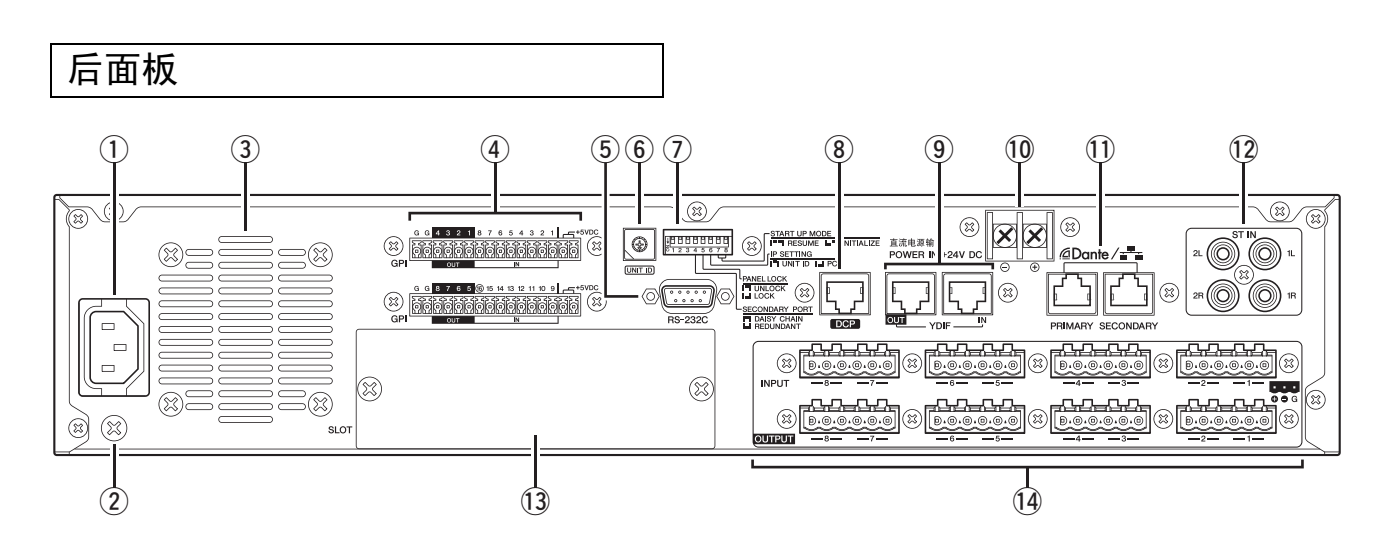

#### 注

MRX7-D 带有几个形状相同功能却完全不同的接口 (如 [DCP] 接 口、Dante [PRIMARY]/[SECONDARY]接口、[YDIF]接口)。请根 据说明对各接口进行正确连接。否则,可能会损坏您的设备。

#### <span id="page-9-4"></span>q **AC IN**接口

使用附带的电源线连接此接口。首先将电源线连接到此 设备,然后将电源插头插入交流电源插座。

#### <span id="page-9-7"></span> $(2)$ 接地螺钉

附带的电源线带有三脚插头,插入正确接地的三眼交流 电源插座时,将对设备进行接地。有时,将此螺钉接地 也可以降低噪声或干扰。

#### <span id="page-9-8"></span> $(3)$ 通风孔

MRX7-D 内置冷却风扇。冷却风从此处排出,因此注意 不要阻挡此孔。

#### <span id="page-9-1"></span>r **[GPI]**接口

此Euroblock接口可通过GPI (通用接口)输入和输出控 制信号。

MRX7-D带有16个模拟/数字输入端口、 1个数字输入端 口以及8个输出端口。[IN]-1–15端子可检测0V到5V的电 压变化。[IN]-16端子支持+24V输入; 2.5–24V范围内的 电压检测为高压,低于2.5V的电压检测为低压。[OUT]- 1–8 端子为开集输出;将在开路或闭路 (接地)之间变 化。+5VDC端子带有5V输出电压。使用附带的Euroblock 插头进行连接 (有关详细说明,请参见第 [13](#page-12-0) 页上的 "Euroblock[插头的连接](#page-12-0)")。

有关连接和使用的详细说明,请参见第 [20](#page-19-0) 页上的 " [通过](#page-19-0) [GPI][接口连接](#page-19-0)"。

注意

请勿对 **[IN]-1–15** 端子输入高于 **5V** 的电压。否则可能 会损坏您的设备。

#### <span id="page-9-2"></span>t **[RS-232C]**接口

这个9针D-SUB接口可连接AMX或Crestron的RS-232C兼 容控制器。

#### <span id="page-9-3"></span>y **[UNIT ID]**旋转开关

当同一个网络中连接了多台设备时,此开关可指定用于 区别各MRX7-D设备的UNIT ID。

以下DIP开关1和2指定高位,此旋转开关指定低位,两 者加在一起可在01-3F的范围内设定63种UNIT ID。

#### 注

• 请勿使用"00"作为UNIT ID(DIP开关1和2 关闭,且旋转开 关位于 0 位置)。

• 在更改 [UNIT ID] 旋转开关的设置后,需要重新启动设备。

#### <span id="page-9-5"></span>u **DIP**开关

这些开关可指定本设备的开机相关设定。

#### 注

请在本机电源关闭时设定DIP开关。否则,设定将无法生效。

详细说明,请参见下表。

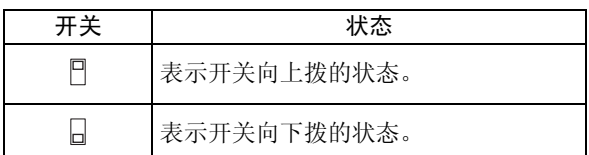

#### ● 开关**1–2(UNIT ID)**

这些开关可指定高数位,上述 [UNIT ID] 旋转开关可 指定低数位,加在一起可指定01-3F范围内63种不 同的UNIT ID编号。

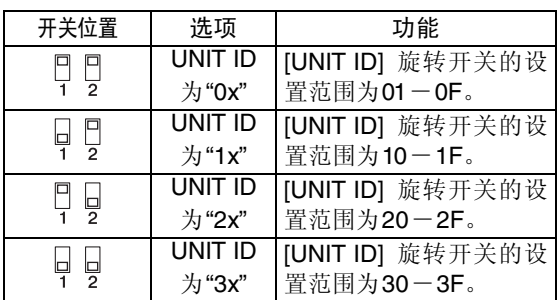

注

请勿使用"00"作为UNIT ID (DIP开关1和2 关闭, 且旋转 开关位于0位置)。

#### ● 开关3

<span id="page-10-11"></span>不使用。可随时将其关闭 (向上拨)。

#### ● 开关4 (**SECONDARY PORT**)

此开关可决定后面板上的 Dante [SECONDARY] 接口 用于菊链连接还是冗余网络。

使用[DAISY CHAIN]设定,您可在菊链连接中连接多 个兼容Dante的网络设备,而无需使用网络交换机。有 关菊链连接的详细说明,请参见"[关于连接](#page-14-1)"章节中的 "[菊链网络](#page-14-2)" (参见第[15](#page-14-1)页)。

使用Dante [REDUNDANT]设定后,Dante [PRIMARY] 接口将用作初级连接, Dante [SECONDARY] 接口将 被用作次级 (备用)连接。如果由于某些原因 (如 由于连接线损坏或意外松脱,或者网络开关故障)本 设备无法通过Dante [PRIMARY]接口传送信号,Dante [SECONDARY] 接口将自动继续通信并在冗余网络上 起作用。有关冗余网络的详细说明,请参见 " [关于连](#page-14-1) [接](#page-14-1)"章节中的"[关于冗余网络](#page-15-0)" (参见第[15](#page-14-1)页)。

<span id="page-10-9"></span><span id="page-10-1"></span>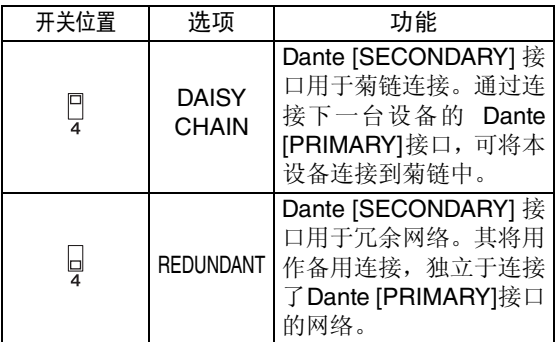

<span id="page-10-6"></span>● 开关5 (PANEL LOCK) (面板锁定)

此开关可锁定前面板上的控制器。如果您想要防止意 外操作前面板,请使用此开关。

<span id="page-10-12"></span><span id="page-10-5"></span>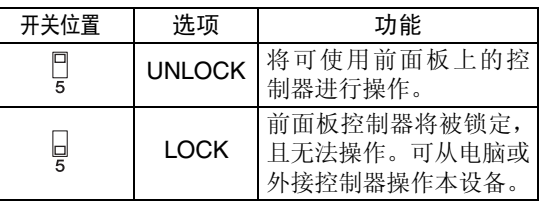

#### <span id="page-10-4"></span>● 开关6 (IP SETTING) (IP设置)

此开关可指定指定MRX7-D的IP地址的方式。

<span id="page-10-3"></span>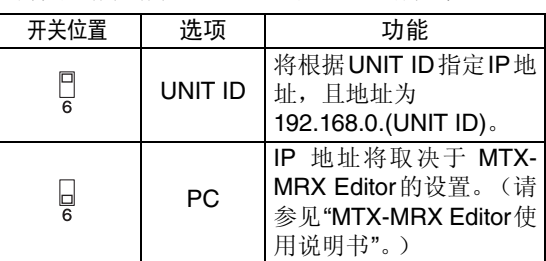

<span id="page-10-7"></span>注

购买本设备后初次将其连接电脑时,请将此开关设定到 "UNIT ID"位置。从MTX-MRX Editor指定了IP地址后,将 此开关切换到"PC"位置。

<span id="page-10-8"></span>● 开关7-8 (START UP MODE) (开机模式)

这些开关可指定接通电源时是否对MRX7-D进行初始 化。

<span id="page-10-10"></span><span id="page-10-2"></span>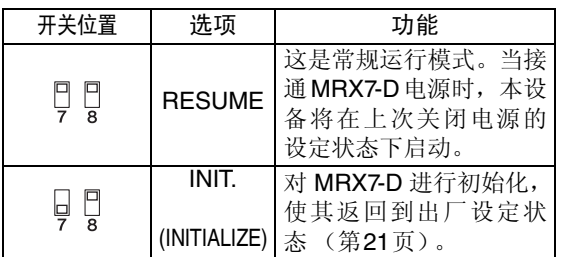

#### <span id="page-10-0"></span>i **[DCP]**接口

使用此接口可菊链连接另售的控制器面板 (如 DCP1V4S)控制 MRX7-D。请使用 8 个针脚都连接的 CAT5e以上以太网直连连接线。

1 台 MRX7-D 最多可连接 8 个控制面板。如果采用 24AWG, 从MRX7-D到最后1个控制面板的连接线总长 度不得超过200米。

#### 注意

- **•** 请勿将控制面板连接到**MRX7-D**的**[DCP]**接口以外的 其他接口。由于控制面板不耐电,连接错误可能会造 成火灾或故障。
- **•** 切勿将任何设备连接到另售的**DCP**以外的**[DCP]**接 口或其他控制面板。否则可能会损坏其他设备或本 设备。

#### <span id="page-11-4"></span><span id="page-11-0"></span>o **[YDIF]**接口

这些接口用于对构成 MTX/MRX 系统的设备进行环形连 接,从而发送和接收数字音频信号。使用 CAT5e 以上的 以太网STP连接线(屏蔽双绞线),连接线的8个针脚须 全部直接连接。设备间的最大连接线长度为30米,您可 最多连接配备[YDIF]接口的8台设备。有关详细说明,请 参见MTX-MRX Editor使用说明书。

对外接字时钟使用 Mini-YGDAI 卡可能会在有多个 YDIF 连接 的系统配置中引起噪声。在此种情况下,建议您使用其他字 时钟源,比如Dante或YDIF。

#### <span id="page-11-6"></span>!0**POWER IN +24V DC**

<span id="page-11-2"></span>此接口将来会用到。

#### !1**Dante [PRIMARY]/[SECONDARY]**接口

这个RJ45接口用于通过以太网连接线(建议使用CAT5e 以上级别)将本设备连接到电脑或XMV4280-D等Dante 设备。

如果后面板上的 DIP 开关 4 向上设置 (朝向 DAISY CHAIN),进入这些接口之一的音频信号将从另一个接 口输出。有关菊链连接的详细说明,请参见"[关于连接](#page-14-1)" 章节中的"[菊链网络](#page-14-2)" (参见第[15](#page-14-1)页)。

如果后面板上的 DIP 开关 4 向下设置 (朝向 REDUNDANT),Dante [PRIMARY]接口将用于主连接, Dante [SECONDARY]接口将用于次(备份)连接。如果 由于某些原因 (如由于连接线损坏或意外松脱,或者网 络交换机故障)本设备无法通过 Dante [PRIMARY] 接口 传送信号, Dante [SECONDARY]接口将自动继续通信。 有关冗余网络的详细说明,请参见"[关于连接](#page-14-1)"章节中的 "[关于冗余网络](#page-15-0)" (参见第[16](#page-15-0)页)。

连接的电脑主要用于专用的 MTX-MRX Editor 应用程 序,该程序可设定或控制MTX/MRX系统。

#### 注

• 由于MRX7-D等Yamaha生产的Dante兼容设备带有内置网 络交换机,可连接设备的台数为 2 台以上。因此,Dante 控 制器中的 0.15 msec 延迟设定将灰色显示,无法使用。

<span id="page-11-3"></span>• 请使用 STP (屏蔽双绞)连接线以防电磁干扰。

#### !2**[ST IN]**接口

这些非平衡式 RCA 拾音插孔用于从 CD 播放器或其他设 备输入模拟音频信号。

#### <span id="page-11-5"></span>(13) 插槽

此插槽可安装另售的Mini-YGDAI卡。

#### <span id="page-11-1"></span>!4**[INPUT]/[OUTPUT]**接口

这些平衡式输入/输出接口用于模拟音频输入和输出。请 将线路电平设备或麦克风连接到 [INPUT] 接口,并将线 路电平设备连接到[OUTPUT]接口。[INPUT]接口带有前 置放大器,还可提供+48V幻相供电。MRX Designer用于 指定内部前置放大器的增益以及开启/关闭幻相供电。 使用附带的Euroblock插头进行连接(有关详细说明,请 注<br>注 参见第[13](#page-12-0)页上的"Euroblock[插头的连接](#page-12-0)")。

注

在 +17 dB 到 +18 dB 的范围内调节内部前置放大器增益将在 内部开启/关闭PAD。使用幻相供电时, 如果在与[INPUT]接 口相连设备的火线和零线之间存在电阻差,则可能会产生噪 音。

#### <span id="page-12-1"></span><span id="page-12-0"></span>■**Euroblock**插头的连接

当要连接[INPUT]/[OUTPUT]接口和[GPI]接口时,请使 用附带的Euroblock插头。

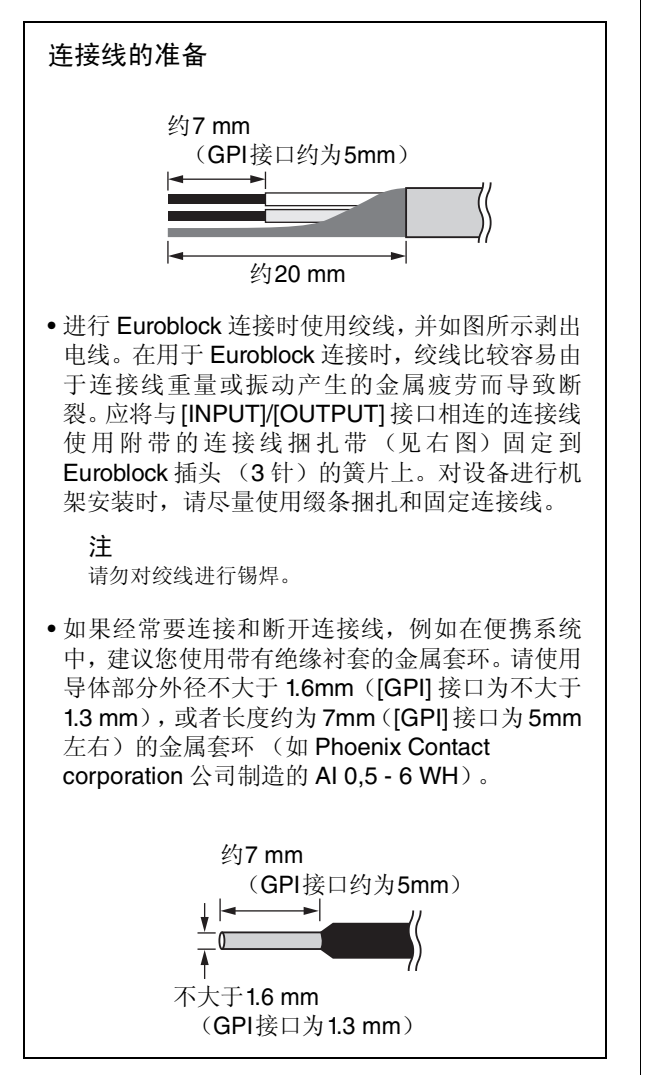

**1.** 松开端子螺钉。

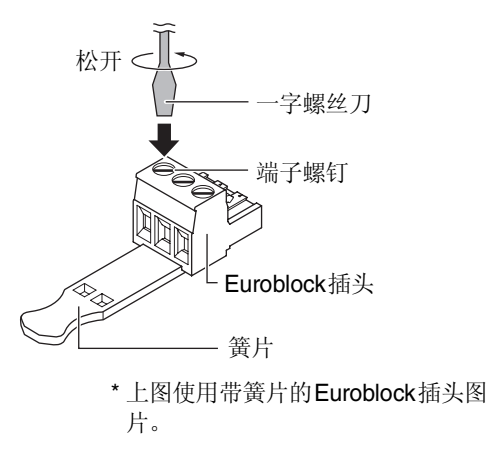

注 请对 [GPI] 接口的 Euroblock 插头 (16针) 使用头部宽度 不大于 2 mm 的一字螺丝刀, 对 [INPUT]/[OUTPUT] 接口 的Euroblock插头(3针)使用头部宽度不大于3 mm的一 字螺丝刀。

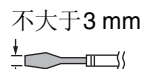

**2.** 插入线缆。

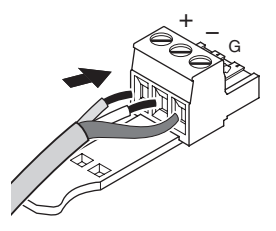

- **3.** 牢固拧紧端子螺钉。 拉拽连接线 (请勿用力过大)以确认是否连接牢固。
- <span id="page-12-2"></span>**4.** 对于 **[INPUT]/[OUTPUT]** 接口的 **Euroblock** 插 头 (**3** 针),请使用附带的连接线捆扎带将连接 线固定到簧片上。

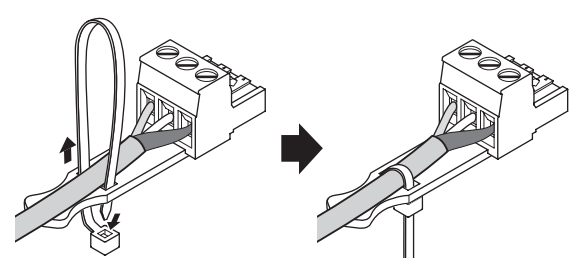

注 根据需要修剪掉连接线捆扎带上多余的部分。

**5.** 将 **Euroblock** 插头插入 **MRX7-D** 的 **[GPI]** 接口 或 **[INPUT]/[OUTPUT]** 接口。

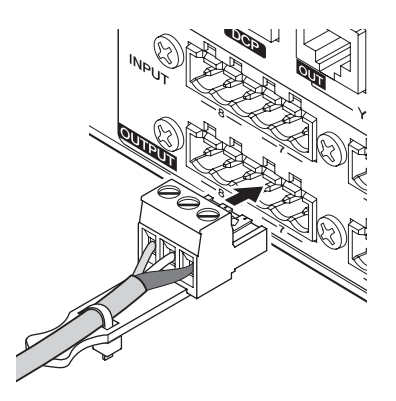

#### 注

将非平衡式连接线连接到[INPUT]接口时,请使用跨接线 连接Euroblock的"-"和"G"。

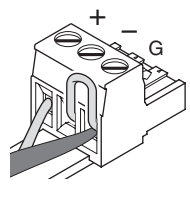

### <span id="page-13-1"></span><span id="page-13-0"></span>■安装选配卡

在插槽中安装 I/O 卡之前,必须在 Yamaha 网站上查看该 卡是否兼容MRX7-D。

http://www.yamahaproaudio.com/

若要安装选购的Mini-YGDAI卡,请执行以下操作。

#### **1.** 请确认电源关闭。

#### **2.** 松开固定插槽盖的螺钉,然后拆下插槽盖。 请将拆下的插槽盖和螺钉妥善存放在安全的地方。

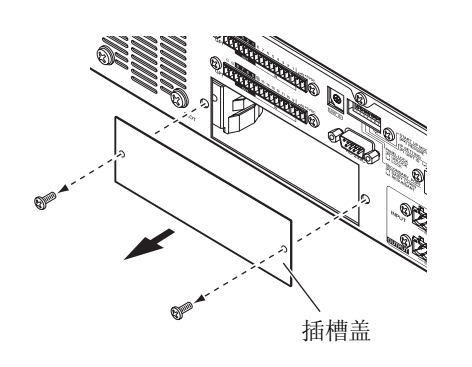

**3.** 将卡的边缘对准插槽内的导轨,然后将卡插入 插槽。

将卡完全推入插槽内,使卡末端的连接器正确插入插 槽内的连接器。

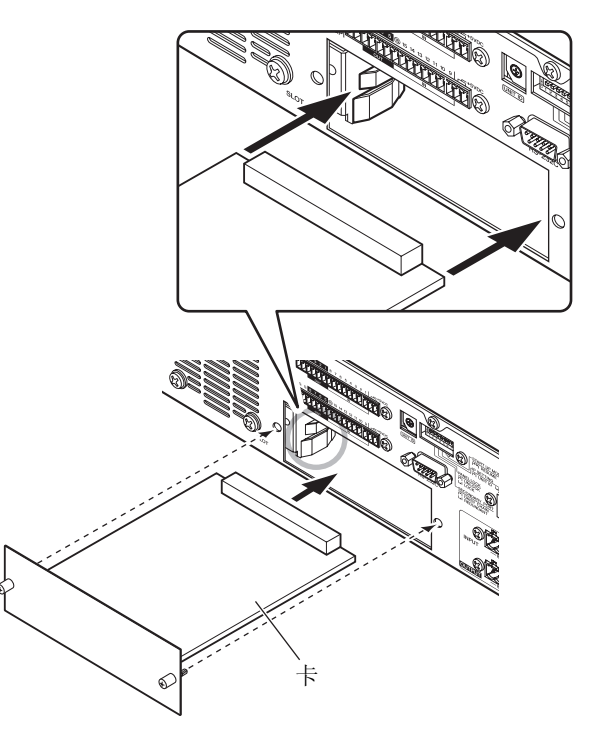

须知 在插卡时,请使卡的两侧对准主机设备插槽中的导轨。

#### **4.** 使用卡附带的螺钉将卡固定到位。

如果卡未固定到位,则可能会造成故障或运行异常。

注意

将另售的**Mini-YGDAI I/O**卡连接到**MRX7-D**之前, 必须关闭 **MRX7-D** 的电源开关。否则可能会造成故 障或触电。

# <span id="page-14-4"></span><span id="page-14-0"></span>关于**Dante**

本产品带有作为协议可传送音频信号的**Dante**技术。**Dante**是**Audinate**公司开发的网络协议。其可采用 多种采样和比特率传送多通道音频信号以及通过千兆以太网**(GbE)**网络传送设备控制信号。**Dante**还具 有以下优点:

- 其可传送最多512个输入/512个输出,可通过GbE网络传送总共1024个通道(理论值)。(MRX7-D带有64个 输入/64个输出,分辨率为24/32位。)
- Dante使用高精度网络同步标准实现极低延迟和抖动的采样精确播放。 MRX7-D提供4种类型的延迟:  $0.25$  msec  $0.5$  msec  $1.0$  msec 和5.0 msec  $\overline{0.0}$
- Dante支持弹性冗余连接,可通过初级电路和次级电路防止意外网络故障。

有关**Dante**的详细说明,请访问**Audinate**的网站。

http://www.audinate.com/

**Yamaha**专业音响网站上也登载了**Dante**的详细信息:

http://www.yamahaproaudio.com/

# <span id="page-14-1"></span>关于连接

将MRX7-D连接到Dante网络有2种方式。

#### 注

请勿在Dante网络中使用网络交换机的EEE功能(\*)。

虽然在支持 EEE 的交换机上会自动适应电源管理,但是某些交 换机无法正确执行自适应。当无法正确执行时,可能会造成在 Dante网络中启用EEE,从而导致同步性能不良和偶尔断线。 因此我们强烈建议执行以下操作:

- 如果您使用了受管理的交换机,请确认其可禁用 EEE。请确 认所有用于实时Dante传输的所有端口都禁用了EEE。
- 如果您使用的是不受管理的交换机,请勿使用支持EEE功能 的网络交换机,因为在这些交换机中无法禁用EEE操作。
- \* EEE (节能以太网)是一种可在低网络流量期间降低交换机功耗的技 术。其还被称为绿色以太网和IEEE802.3az。

### <span id="page-14-5"></span><span id="page-14-2"></span>■菊链网络

菊链是一种依次连接多台设备的接线方式。采用这种方 式,联网变得非常简便,无需网络交换机。

此连接方式适合带有少量设备的简单系统。

但是,如果要连接大量设备,会增大延迟。此外,如果 在菊链网络中的连接断开,则信号流将在该点中断,没 有信号可以传送过该点。

#### 注

必须将运行MTX-MRX Editor程序的电脑连接到MRX7-D上未 使用的 Dante [PRIMARY] 接口或 Dante [SECONDARY] 接 口。有关连接的详细说明,请参见"MRX设置说明书"。

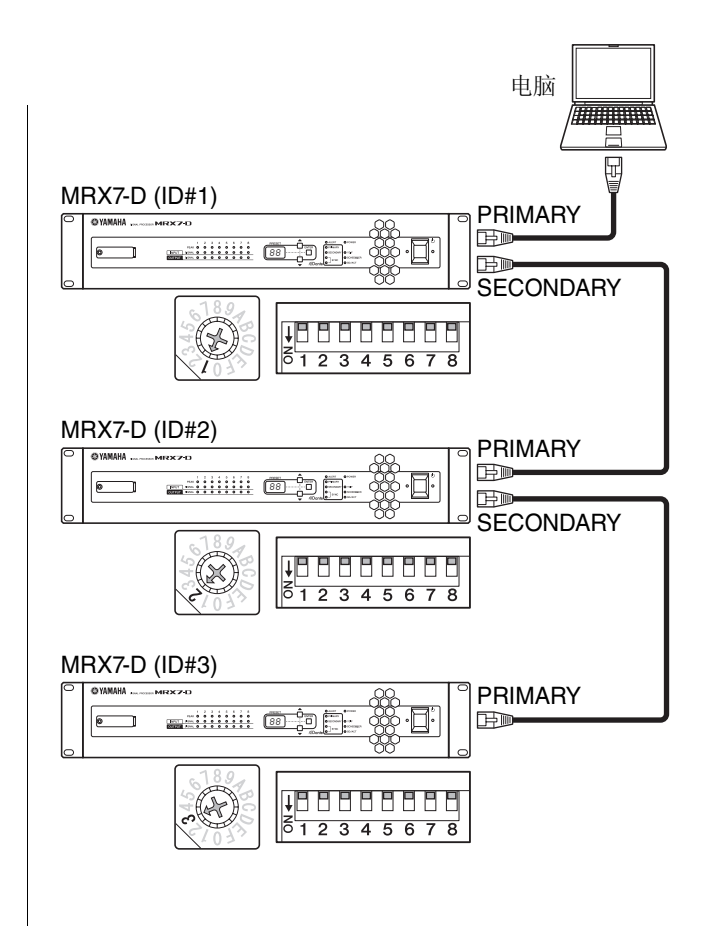

#### <span id="page-14-6"></span><span id="page-14-3"></span>■星形网络

在星形网络中,每台设备连接到中央集线器。使用兼容 GbE 的网络交换机可设置宽频带大型网络。建议您使用 带有多种功能的网络交换机控制和监控网络 (如对数据 流分配优先顺序的 Qos 功能, 例如, 某些数据电路上的 时钟同步或音频传送。)。

使用此种拓扑后,可方便地设定冗余网络使得意外网络 故障不会影响到任何音频,从而确保稳定通信。

#### <span id="page-15-2"></span><span id="page-15-0"></span>■关于冗余网络

冗余网络由2个电路构成,初级电路和次级电路。通常, 网络在初级电路上运行。但是,如果初级连接断开,则 次级电路将自动接替音频通信。因此,使用带有星形拓 扑的冗余网络相比菊链网络增强了对抗意外网络故障的 能力。

注

必须将运行 MTX-MRX Editor 的电脑连接到 MRX7-D 的 [PRIMARY] 接口。有关连接的详细说明,请参见 "MRX 设置 说明书"。

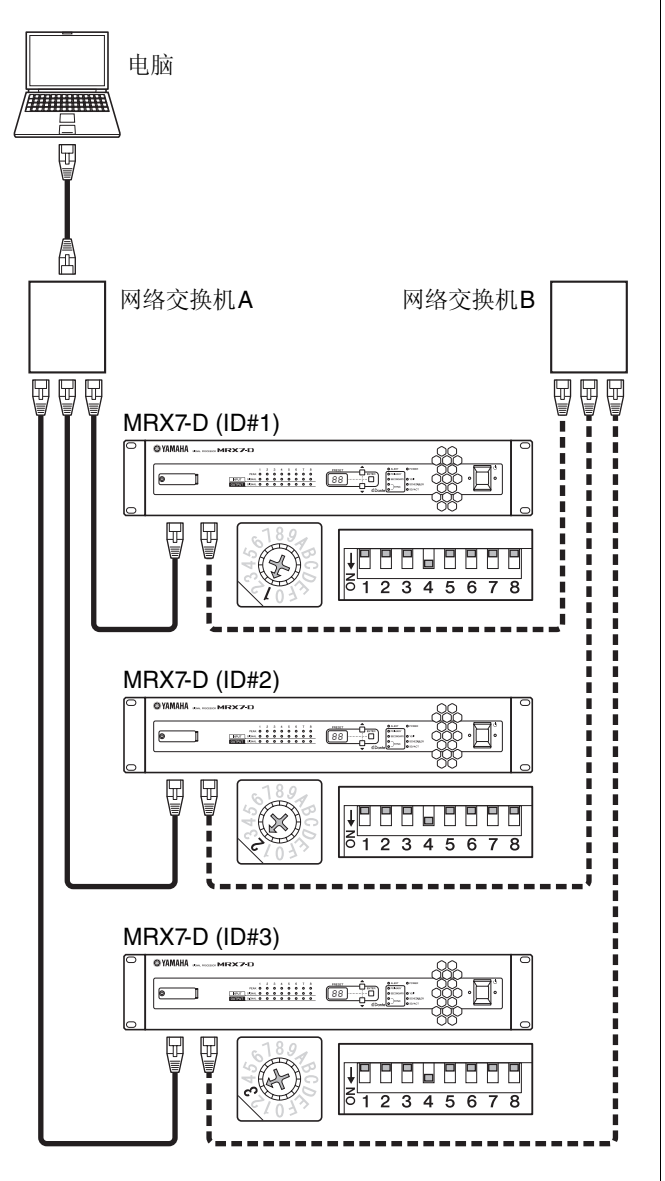

**一**回 主要Dante  $E$ 

BD--- **ED** 次要Dante

### <span id="page-15-1"></span>关于**Dante Controller**

Dante Controller是一种软件应用程序,其可进行Dante网 络的设定和音频路由。如果您需要对 MTX-MRX Editor 不支持的设备进行连接和设定,或者如果您需要在Dante 网络上指定复杂的信号路由,请使用Dante Controller。 以下网站上登载了详细信息。

http://www.yamahaproaudio.com/

若要运行 Dante Controller, 电脑上必须带有兼容 GbE 的 以太网接口。

有关Dante Controller的详细说明,请参见Dante Controller 的使用说明书。

# <span id="page-16-5"></span><span id="page-16-0"></span>快速指南

本章节介绍使用**MRX7-D**构建**MTX/MRX**系统的基本设置及连接步骤。您的系统可能不需要其中的某 些步骤,如果是这样,请进到下一步。

### <span id="page-16-1"></span>准备

使用MTX-MRX Editor进行所需设置后,再实际安装和连接 设备。

#### <span id="page-16-2"></span>**1.** 准备要安装 **MTX-MRX Editor** 的电脑。

#### **2.** 将 **MTX-MRX Editor** 安装到电脑上。

有关安装的详细说明,请参见"MRX设置说明书"。

注

如果要设置使用 MRX7-D 的 MTX/MRX 系统, 请使用 MTX-MRX Editor V2.0或更高版本。

**3.** 如果您想要从 **MRX7-D** 上播放音乐或其他音频文 件,请准备好 **SD** 存储卡。

将音频文件复制到SD存储卡。有关使用SD存储卡的详 细说明,请参见"使用MRX7-D[播放保存在](#page-20-0)SD存储卡上 [的音频文件](#page-20-0)" (第[21](#page-20-0)页)。

#### **4.** 启动 **MTX-MRX Editor**。

有关安装和使用 MTX-MRX Editor 的详细说明,请参见 "MRX设置说明书"和"MTX-MRX Editor使用说明书"。

#### <span id="page-16-4"></span>**5.** 根据向导的指示设置整个 **MTX/MRX** 系统。

对各设备进行相连 MTX/MRX/XMV/Exi8/EXo8/DCP 设 备数量及UNIT ID和YDIF模式 (级联模式或分配模式) 等设置。有关YDIF的详细说明,请参见"[控制器和接口](#page-8-0)" (第[12](#page-11-0)页)中的"[功能](#page-7-1)"(第[8](#page-7-1)页)和" (9 [YDIF] 接口"。 打印出向导末尾显示的略图,并在进行实际连接和设置 时使用。

**6. MRX7-D** 中的音频信号流及要设定的主要参数如 下。如下所示进行设置。

有关各项目的详细说明,请参见"MTX-MRX Editor使用 说明书"和"MRX Designer使用说明书"。

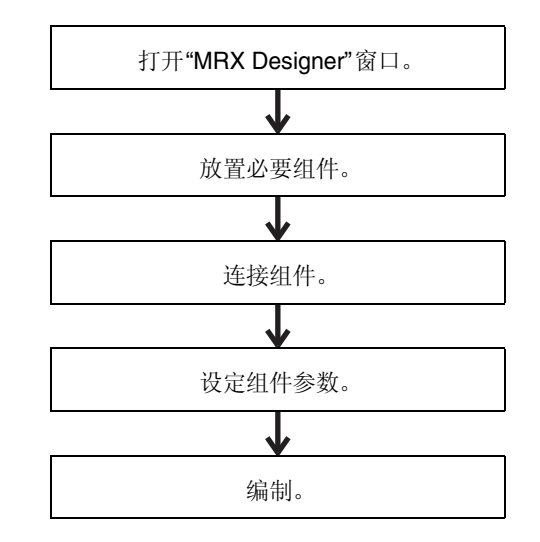

#### **7.** 进行 **DCP** 设置。

将 MRX7-D 的参数分配到相连 DCP 装置的开关和旋钮。 此处您也可指定DCP的LED的亮度。有关进行DCP设置 的详细说明,请参见"MTX-MRX Editor使用说明书"。

**8.** 根据需要,对 **MRX7-D** 以外的其他设备进行设置。 详细说明,请参见"MRX设置说明书"。

#### <span id="page-16-3"></span>**9.** 指定并存储预设设置。

您也可使用预设设置更改单次操作中的分区音量和要播 放的音频源 (如SD存储卡或CD播放器)。为了防止操 作 MRX7-D 时发生音量突然增大等问题, 建议您在将输 出电平降低到"-无穷大(∞)"的情况下存储预设设置。 有关预设设置及调用预设设置方法的详细说明,请参见 第 [19](#page-18-1) 页上的"[调用 \(切换\)预设设置](#page-18-1)"及 "MTX-MRX Editor使用说明书"。

#### <span id="page-16-6"></span>**10.**保存设置并关闭 **MTX-MRX Editor**。

将创建带有".mtx"扩展名的项目文件。

请参考打印出来的略图安装和连接系统。

- **1.** 设定 **MRX7-D** 和 **XMV/EXi8/EXo8** 的 **UNIT ID**。 按照上述步骤为每个MRX7-D和XMV/EXi8/EXo8设备设 定UNIT ID。 UNIT ID通过各设备后面板上的[UNIT ID] 旋转开关和 DIP 开关指定。将各设备设定为不会发生冲 突的不同UNIT ID。
- **2.** 安装 **MRX7-D** 并进行模拟音频连接。
- **3.** 在 **MRX7-D** 和任意 **XMV/EXi8/EXo8**之间进行数字 连接。

使用带有[YDIF]接口的设备进行环形连接。

**4.** 将 **MRX7-D** 和支持 **MRX7-D** 的 **Dante** 设备连接到 **Dante** 网络。

有关连接的详细说明,请参见第[15](#page-14-1)页上的"[关于连接](#page-14-1)"。

**5.** 在 **MRX7-D** 和 **DCP** 装置之间进行连接。 对DCP装置进行菊链连接。设定面板ID和DCP装置的终 端设置。有关详细说明,请参见DCP使用说明书。

### <span id="page-17-0"></span>现场作业(安装和接线) |||现场作业(设定MTX-MRX Editor)

<span id="page-17-1"></span>使用MTX-MRX Editor进行整个系统的调整。

- <span id="page-17-5"></span>**1.** 指定电脑的 **IP** 地址和子网掩码。 在 IP 地址中输入 "192.168.0.253", 在子网掩码中输入 "255.255.255.0"。
- **2.** 通过交换机将电脑连接到 **MRX7-D/XMV/EXi8/ EXo8**。

<span id="page-17-4"></span>如果只使用MRX7-D,可直接将其连接到电脑。

- **3.** 启动**MTX-MRX Editor**并载入您之前创建的项目文 件。
- **4.** 接通 **MRX7-D** 的电源。
- **5.** 开启 **XMV/EXi8/EXo8** 及模拟输入放大器的电源。
- <span id="page-17-2"></span>**6.** 在**[To Device]**方向,使**MRX7-D/XMV/EXi8/EXo8** 和 **MTX-MRX Editor** 联机 (处于同步状态)。 "联机"指的是MRX7-D与MTX-MRX Editor相连并同步 的状态。设备联机时,可使用 MTX-MRX Editor 控制 MRX7-D/XMV/EXi8/EXo8。有关使设备联机方法的详细 说明,请参见"MTX-MRX Editor使用说明书"。
- <span id="page-17-3"></span>**7.** 调用已创建的预设设置。 调用预设设置,并确认设置是否正确。 有关预设设置以及调用设置方法的详细说明,请参见第 [19](#page-18-1)页上的"[调用 \(切换\)预设设置](#page-18-1)"。

#### **8.** 确认信号处理。

将音频信号输入到MRX7-D,并查看MTX-MRX Editor的 电平表以确认是否正确设定音量和路由。

**9.** 调节 **MRX7-D** 的输出电平和放大器的输出电平,使 得扬声器的音频输出电平适中。 逐一开启各输出通道并调节其输出电平。

#### **10.**存储预设设置。

按照相同方式调用、编辑和保存其他预设设置。

#### **11.**保存设置并关闭 **MTX-MRX Editor**。

将创建带有".mtx"扩展名的项目文件。

#### 注

联机时您所作的设置将被保存到MRX7-D中,但是仍然建议 您使用MTX-MRX Editor将设置另存为项目文件,以备将来 维护和重新调节。

# <span id="page-18-0"></span>各种步骤

# <span id="page-18-1"></span>调用 (切换)预设设置

使用MTX/MRX系统时,输入/输出端口分配、矩阵调音台 设置和同一 MTX/MRX 系统中的 XMV 放大器参数将作为" 预设设置"一起存储到MRX7-D和MTX-MRX Editor中, 以 便需要时调用。

每个 MTX/MRX 系统可存储 50 个预设设置。 MTX-MRX Editor用于编辑预设设置。

每个预设设置包含以下设置。

- 输入/输出端口设置和信号分配
- 输入/输出通道增益和EQ设置
- 矩阵调音台设置
- 分区设置
- 路由设置
- 效果设定
- DCA和静音组设定
- 同一个MTX/MRX系统中XMV设备的参数设置
- 预设设置名称

有关详细说明,请参见"MTX-MRX Editor使用说明书"。

#### <span id="page-18-2"></span>**■切换MRX7-D**的预设设置

1. 一边查看 [PRESET] 显示屏, 一边使用 [▲]/[▼] 按钮选择您想要调用的预设设置编号。 此时, [PRESET]显示屏将闪烁。

**2.** 按 **[ENTER]** 按钮确认您的选择。

[PRESET]显示屏将停止闪烁;调用预设设置。

注

- 如果您在 [PRESET] 显示屏闪烁时不操作设备 30 秒, 则 其将返回到之前的预设设置编号。
- 如果连接了DCP系列装置等控制面板,则可方便地切换 预设设置。

# <span id="page-18-3"></span>设定时钟

每次与 MTX/MRX 系统相连设备联机时, 电脑的日期和时 间将被发送到所有设备,并自动更新其内部时钟。

也可通过从MTX-MRX Editor 的"Clock"对话框发送电脑日 期和时间设置,更新连接在同一网络中所有设备的日期和 时间设置。

有关各操作的详细说明,请参见 "MTX-MRX Editor 使用说 明书"。

# <span id="page-18-5"></span><span id="page-18-4"></span>使用日程安排程序

日程安排程序可根据指定日期和时间切换预设设置或播放 SD存储卡上的音乐和声音效果。每个此类设置称为"事 件"。

事件设置在MTX-MRX Editor的"Scheduler"对话框中进行。 有关操作的详细信息,请参见 "MTX-MRX Editor 使用说明 书"。

#### **<** 示例**1>**

#### 根据每天的时间段切换背景音乐和播放区域。

在每天的不同时间段切换背景音乐和播放区域的商业设施 中,您可根据一天中的时间段切换音乐类型和播放区域。

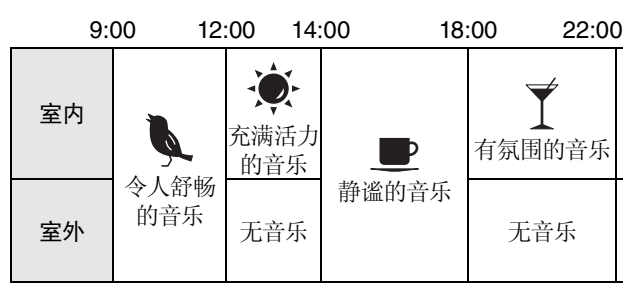

#### **<** 示例**2>**

#### 根据一周内的具体哪天切换播放时间

在根据一周内的不同日子切换音乐播放时间段的商业设施 中,您可根据一周内的具体哪天和营业时间指定音乐样式 和播放时间。

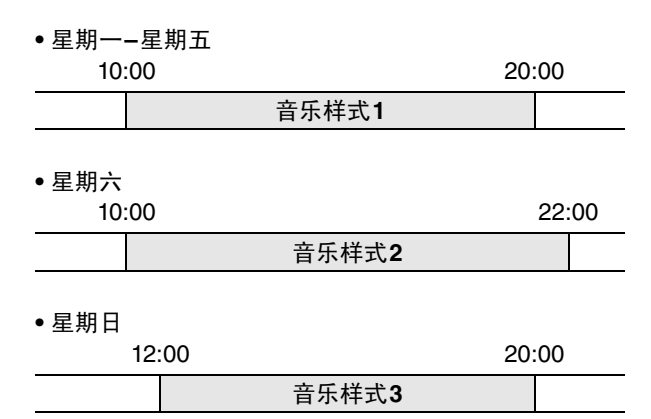

您还可播放季节性音乐,或指定在设施不营业的日子停止 播放等例外情况。

<span id="page-19-0"></span>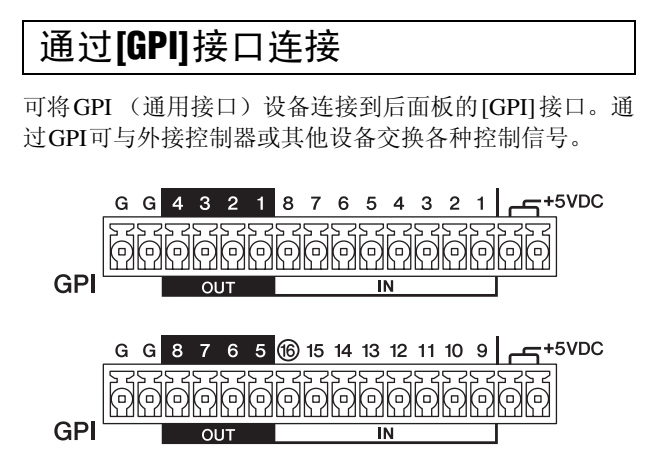

MRX7-D带有16个输入端口和8个输出端口。

- +5VDC端子带有5V输出电压。2个端子的总计最大耗电 量为100 mA。如果您要同时使用开关/可变电阻和LED/ 继电器,请将一个端子连接到开关 / 可变电阻, 将另一 个端子连接到LED/继电器。
- [IN]-1–15端子可检测0V到5V的电压变化。[IN]-16端子 支持+24V输入; 2.5-24V范围内的电压检测为高压, 低 于2.5V的电压检测为低压。
- [OUT]-1–8 端子为开集输出;将在开路或闭路 (接地) 之间变化。可供给的最大电压为+12V。每个端口的最大 耗电量为75 mA。

GPI控制器参数通过MTX-MRX Editor应用程序分配。

Euroblock 插头 (16 针) 用于连接 [GPI] 接口。有关详细说 明,请参见第[13](#page-12-0)页上的"Euroblock[插头的连接](#page-12-0)"。

#### 注

通过在MTX-MRX Editor中进行输入/输出通道设置,您可调用外 接 GPI 设备上的预设设置或编辑参数,或者发送信号到外接设 备。有关详细说明, 请参见"MTX-MRX Editor使用说明书"。

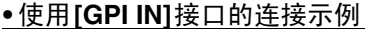

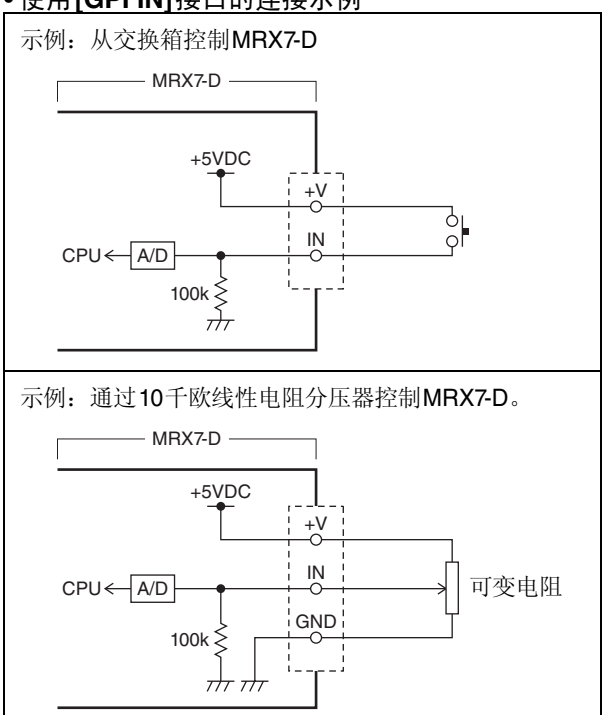

#### **•** 使用**[GPI OUT]**接口的连接示例

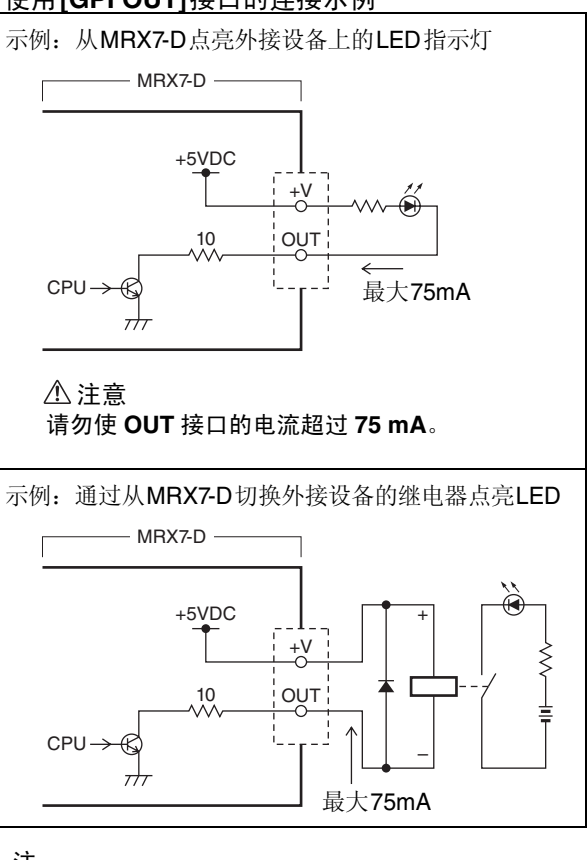

注

有关调节 [GPI] 接口 (校准) 输入电压检测范围的方法, 请参 见"MTX-MRX Editor使用说明书"。

# <span id="page-20-5"></span><span id="page-20-0"></span>使用**MRX7-D**播放保存在**SD**存储卡 上的音频文件

MRX7-D可使用市售的SD存储卡播放音乐和声音效果等音 频文件,而无需连接CD播放器或其他音频设备。 MRX7-D 可播放MP3或WAV格式的音频文件。

在本部分中,我们将向您介绍如何使用SD存储卡。为了播 放保存在 SD 存储卡上的音频文件, 您必须在 MTX-MRX Editor 中进行设置。有关详细说明,请参见 "MTX-MRX Editor使用说明书"。

#### 注

使用SD格式或SDHC格式的存储卡 (不支持SDXC格式)。但 是,视存储卡的厂商或类型而定,某些存储卡可能无法在 MRX7-D上正常使用。

### <span id="page-20-1"></span>■插入SD存储卡

- **1.** 使用 **2.5 mm** 六角键打开 **SD** 存储卡槽盖。
- **2.** 将 **SD** 存储卡的端子面朝下直接插入卡槽,直到 其卡紧到位为止。

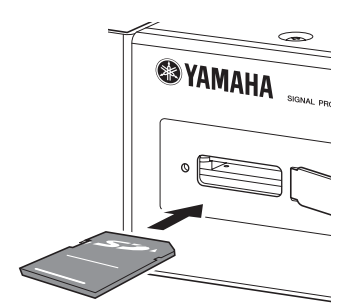

正确识别SD存储卡后, [SD/ACT]指示灯(第[9](#page-8-2)页)将 亮起。读取存储卡时, [SD/ACT]指示灯将闪烁。

#### 注

为了防止SD存储卡被盗,建议您在使用时关上卡槽盖。

#### <span id="page-20-2"></span>■取出SD存储卡

#### **1.** 将 **SD** 存储卡轻轻向内推。

存储卡将轻轻弹出;请慢慢将其完全拉出。

## <span id="page-20-4"></span><span id="page-20-3"></span>初始化**MRX7-D**

在本部分中,将向您介绍如何对 MRX7-D 的内部存储器进 行初始化,使其恢复到出厂设置。

- **1.** 关闭 **MRX7-D** 的电源。
- **2.** 将后面板上的 **DIP** 开关 **7** 和 **8** 设定到 **"INIT.** (初 始化) **"** 位置。

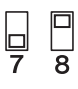

#### **3.** 接通 **MRX7-D** 的电源。

将开始初始化。 执行状态将通过前面板上的[ALERT]指示灯和 [PRIMARY]到[SYNC]以及[YDIF]到[SD/ACT]的各指示 灯显示。

• 在初始化过程中:

[ALERT]以外的其他所有指示灯将闪烁。

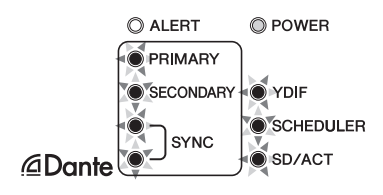

#### • 初始化结束: 只有绿色指示灯闪烁。

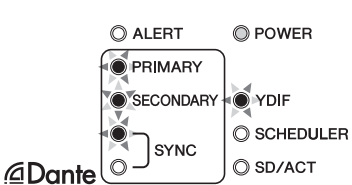

• 初始化失败: [ALERT]指示灯将闪烁。

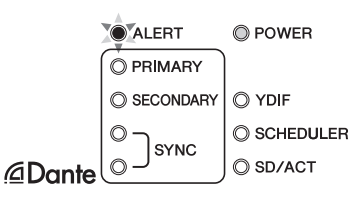

#### 注意

在初始化过程中,请勿关闭 **MRX7-D** 的电源。否则, 可能会发生故障。

注 如果初始化失败,请联系您的Yamaha代表处/授权经销商检 查设备。本说明书末尾列有 Yamaha 代表处 / 授权经销商清 单。

- **4.** 初始化完成后,请再次关闭 **MRX7-D** 的电源。
- **5.** 将后面板上的 **DIP** 开关 **7** 和 **8** 设定到 **"RESUME"** 位置。

$$
\begin{array}{c} \boxed{1} \\ \boxed{7} \\ \boxed{8} \end{array}
$$

**6.** 再次接通 **MRX7-D** 的电源。 MRX7-D将在出厂设置状态下启动。

# <span id="page-22-1"></span><span id="page-22-0"></span>■故障排除

Yamaha专业音响网站上登载着FAQ (常见问题和答案清单)。 http://www.yamahaproaudio.com/

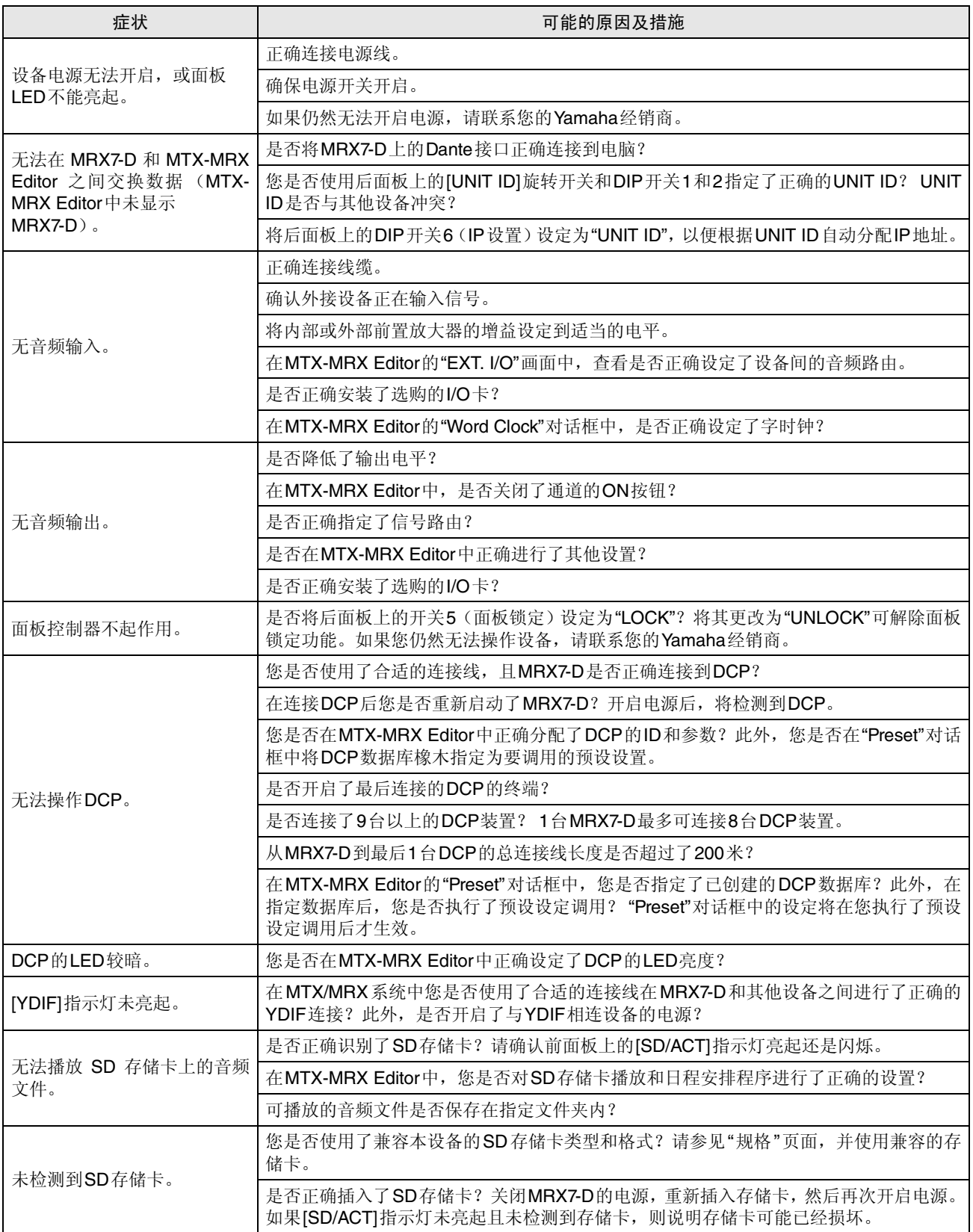

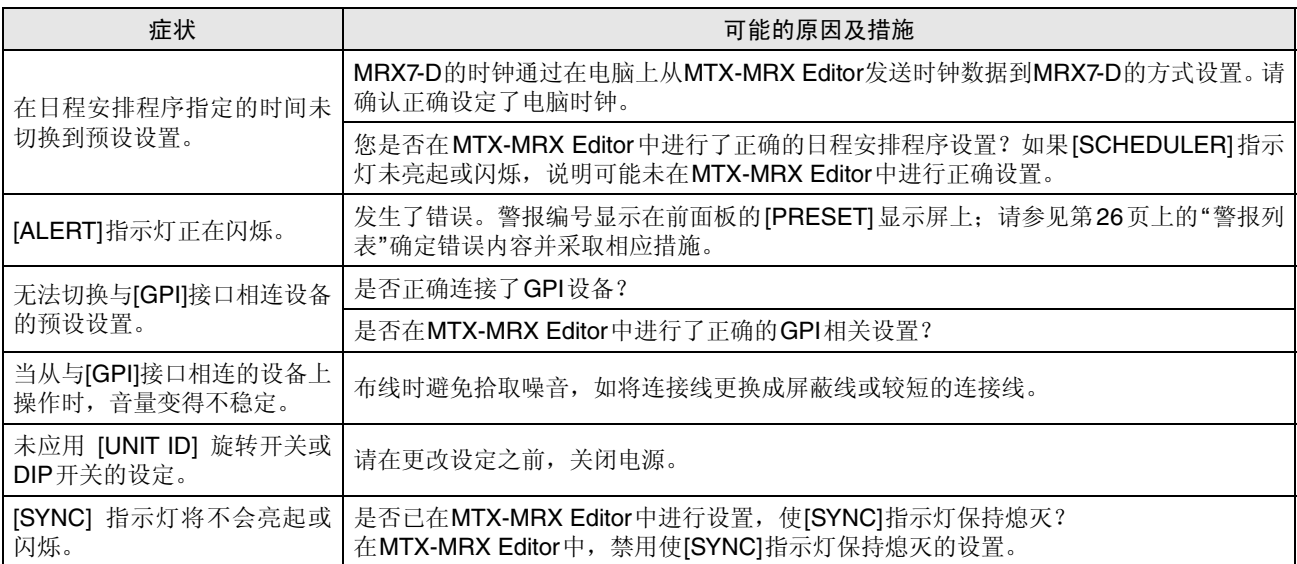

# <span id="page-24-0"></span>■信息

MRX7-D前面板指示灯上显示警告及某些其他类型的信息。 Dante控制器出错状态区域中也显示了提示讯息。 每个指示灯的点亮或闪烁状况如下:

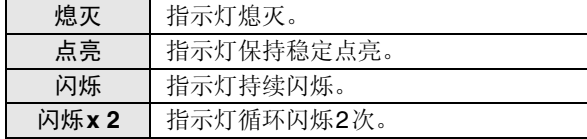

注

您可以在MTX-MRX Editor中进行设置,使[SYNC]指示灯保持熄灭。

#### ● 信息提示讯息

状态由指示灯的点亮/闪烁状态表示。 如果橙色[SYNC]指示灯熄灭, 说明本设备正常工作。 如果绿色[SYNC]指示灯熄灭, 说明未确认本设备时钟。

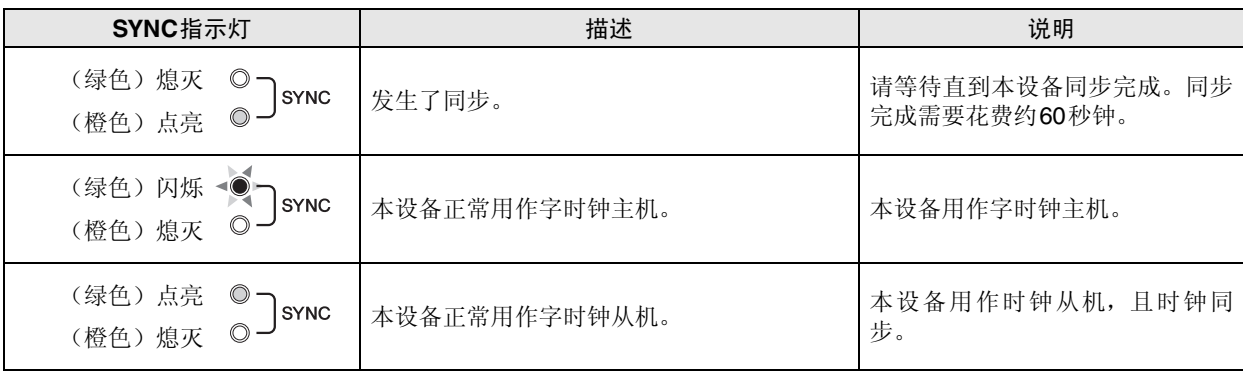

#### ● 警告信息

指示灯将持续点亮或连续循环闪烁,直到问题解决为止。 如果绿色[SYNC]指示灯熄灭, 说明未确认本设备时钟。

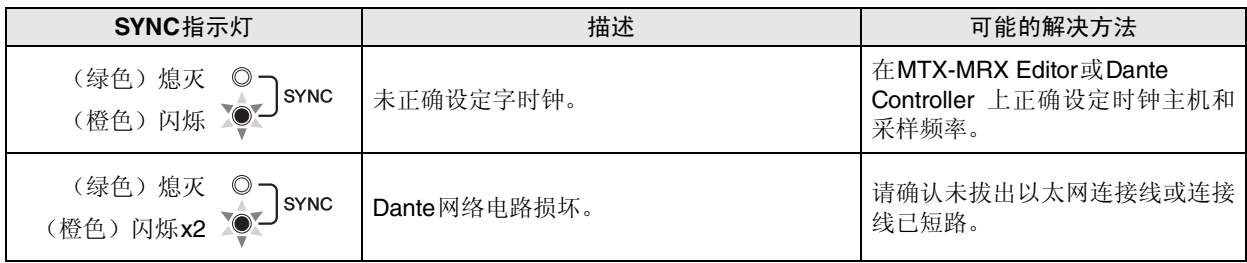

如果绿色指示灯闪烁,说明本设备为时钟主机。 如果绿色指示灯点亮,说明本设备为时钟从机,且时钟同步。

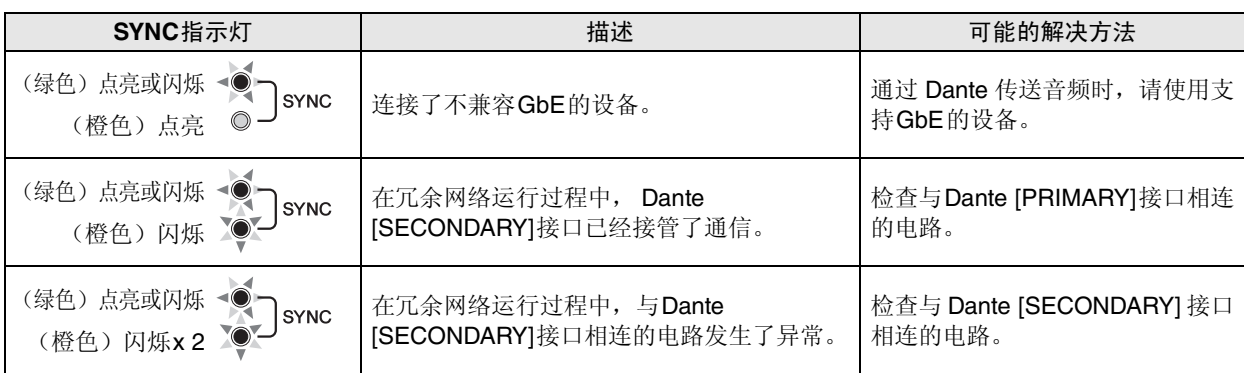

附录

# <span id="page-25-1"></span><span id="page-25-0"></span>■ 警报列表

此列表为前面板上的[PRESET]显示屏中可能会显示的警报列表。

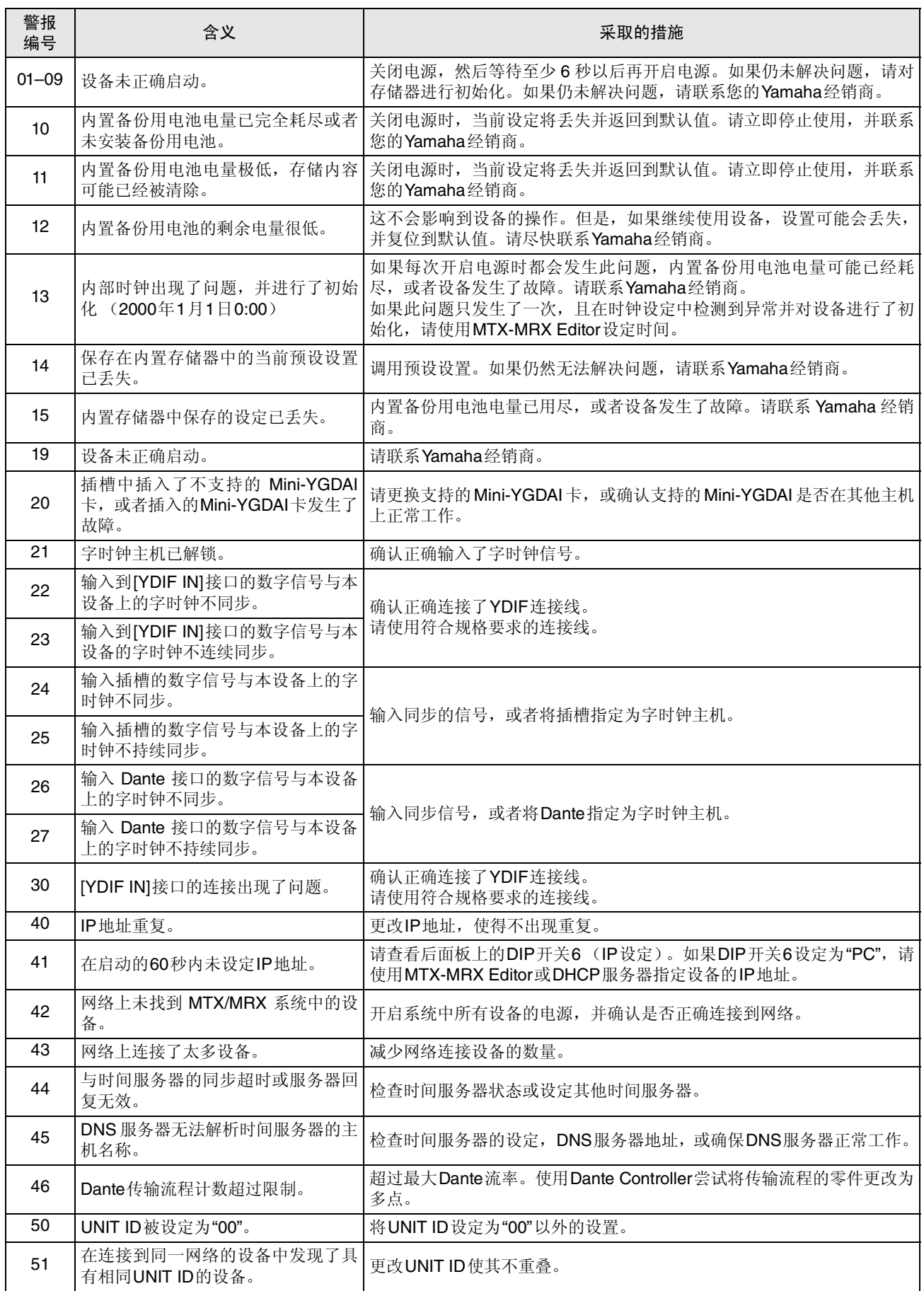

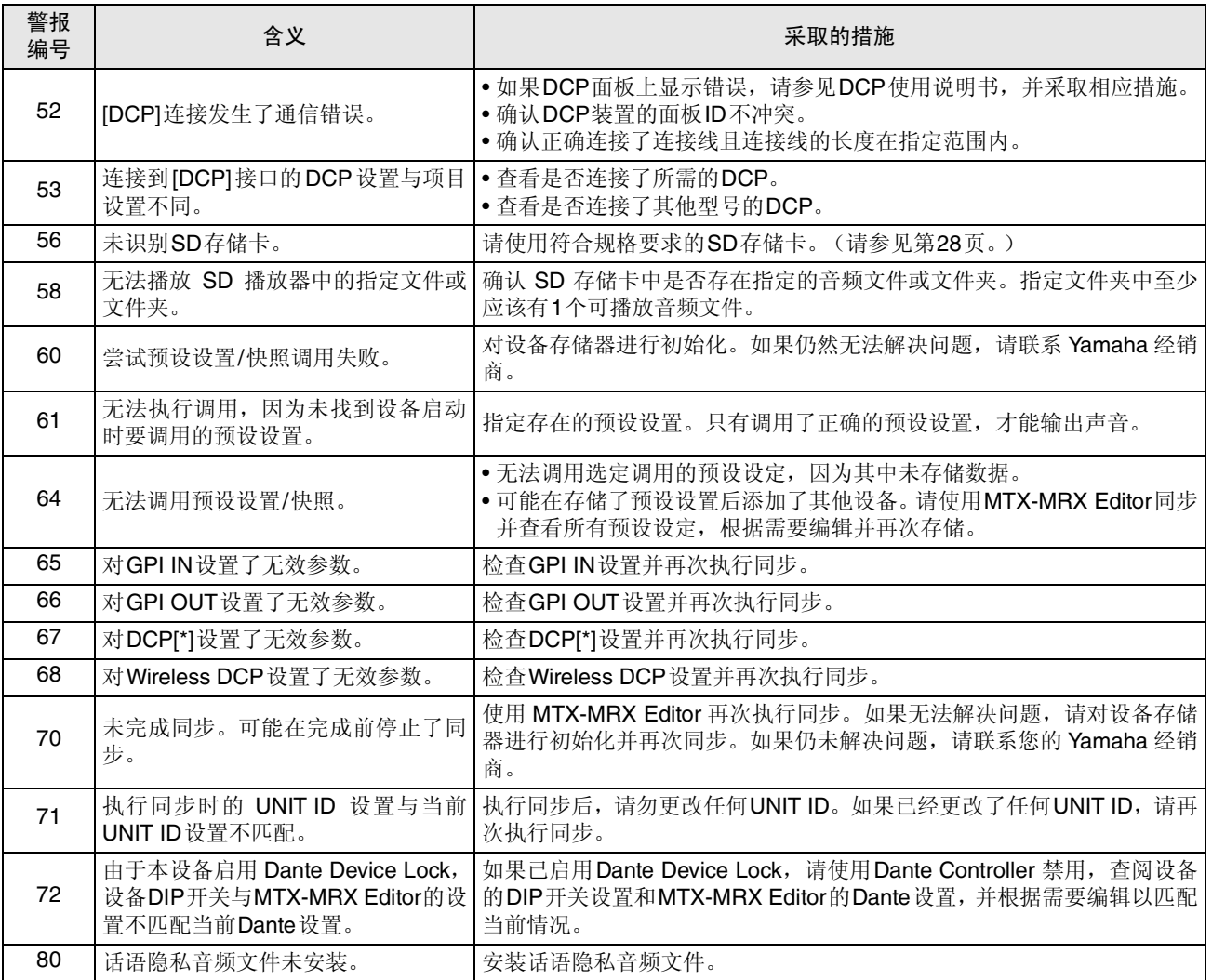

# <span id="page-27-0"></span>■规格

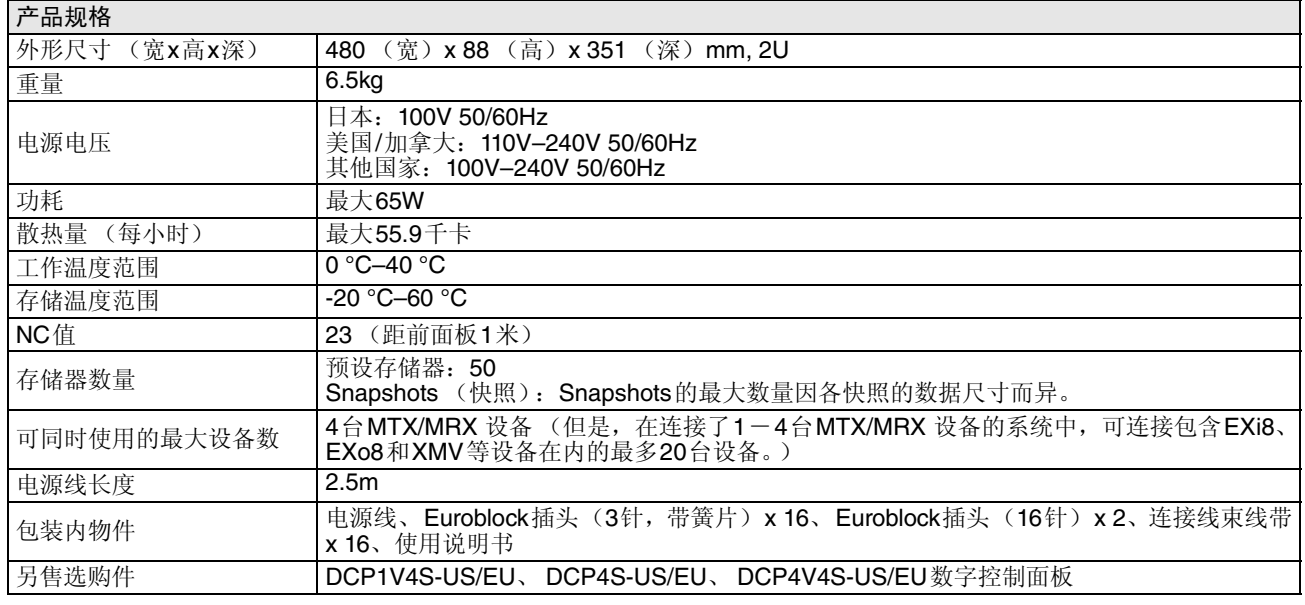

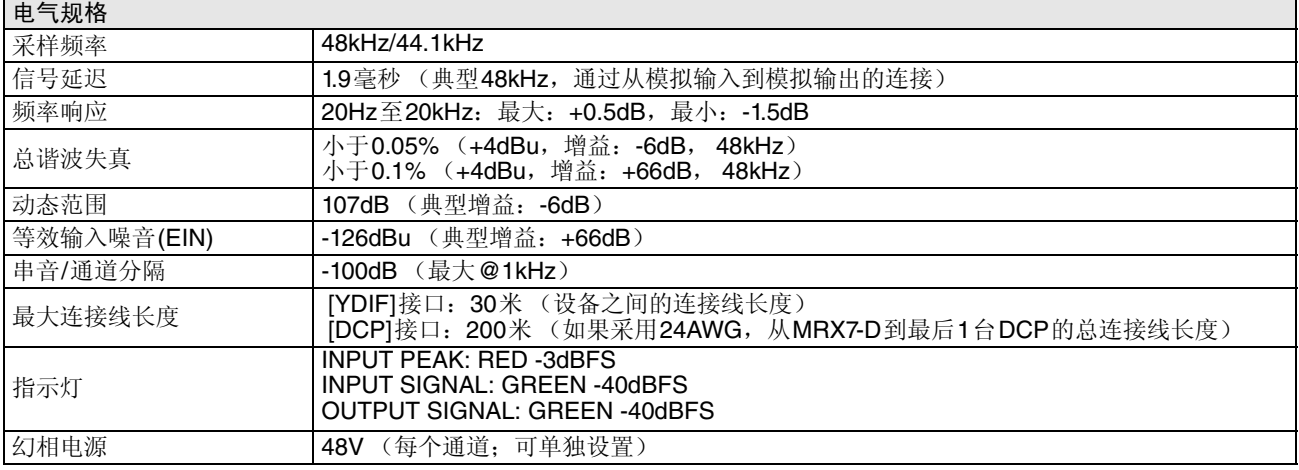

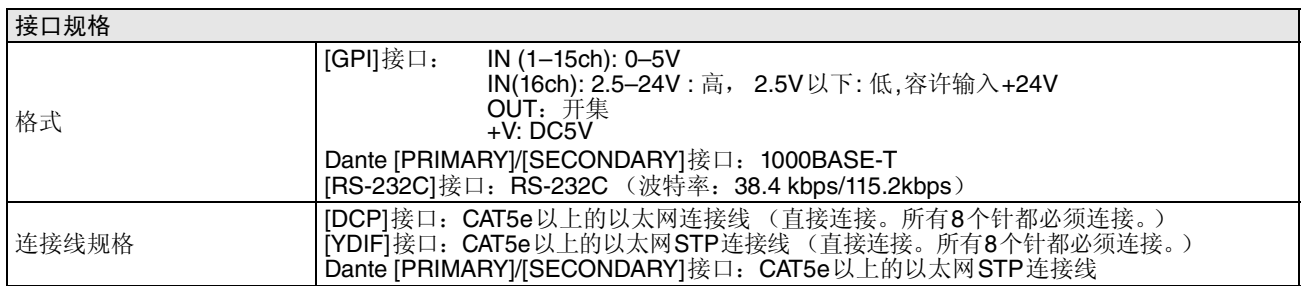

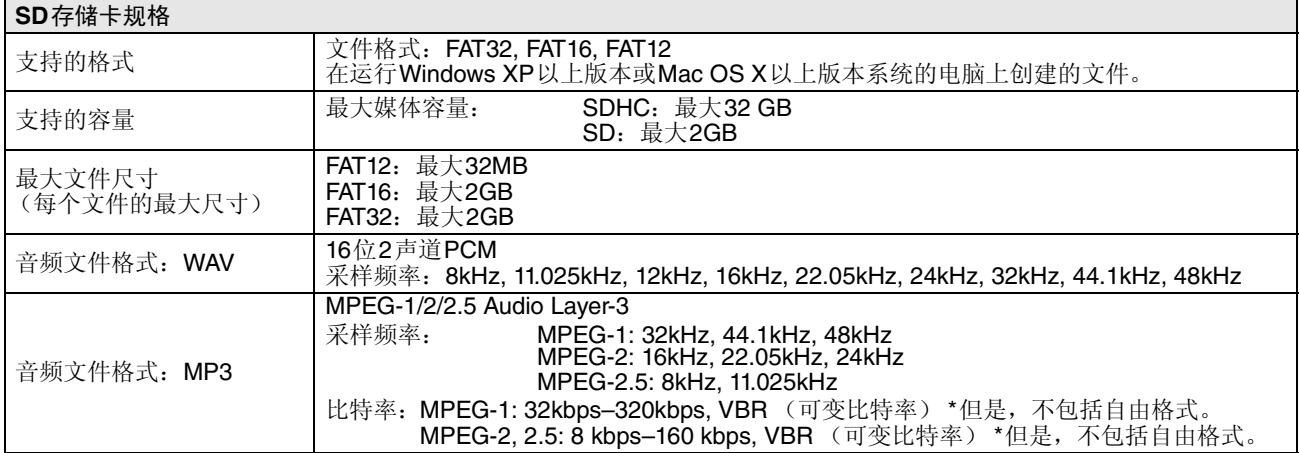

# <span id="page-28-0"></span>■输入/输出特性

#### 模拟输入特性

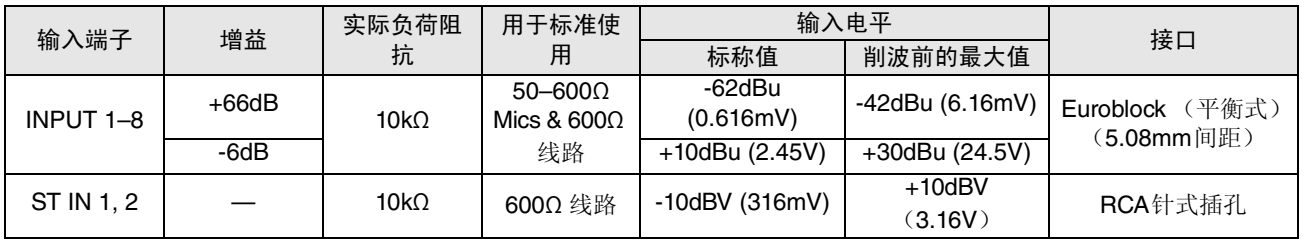

• 在上述规格中, 0dBu = 0.775 Vrms., 0dBV = 1.00 Vrms。

• 所有输入AD转换器采用24位线性, 128次重复采样。

• +48V DC (幻相电源)通过各软件控制开关提供到INPUT EUROBLOCK接口。

#### 模拟输出特性

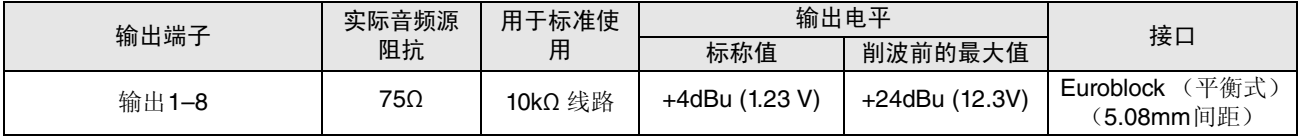

• 在上述规格中, 0dBu = 0.775 Vrms。

• 所有输出DA转换器采用24位、 128次重复采样。

<span id="page-28-1"></span>■外观尺寸

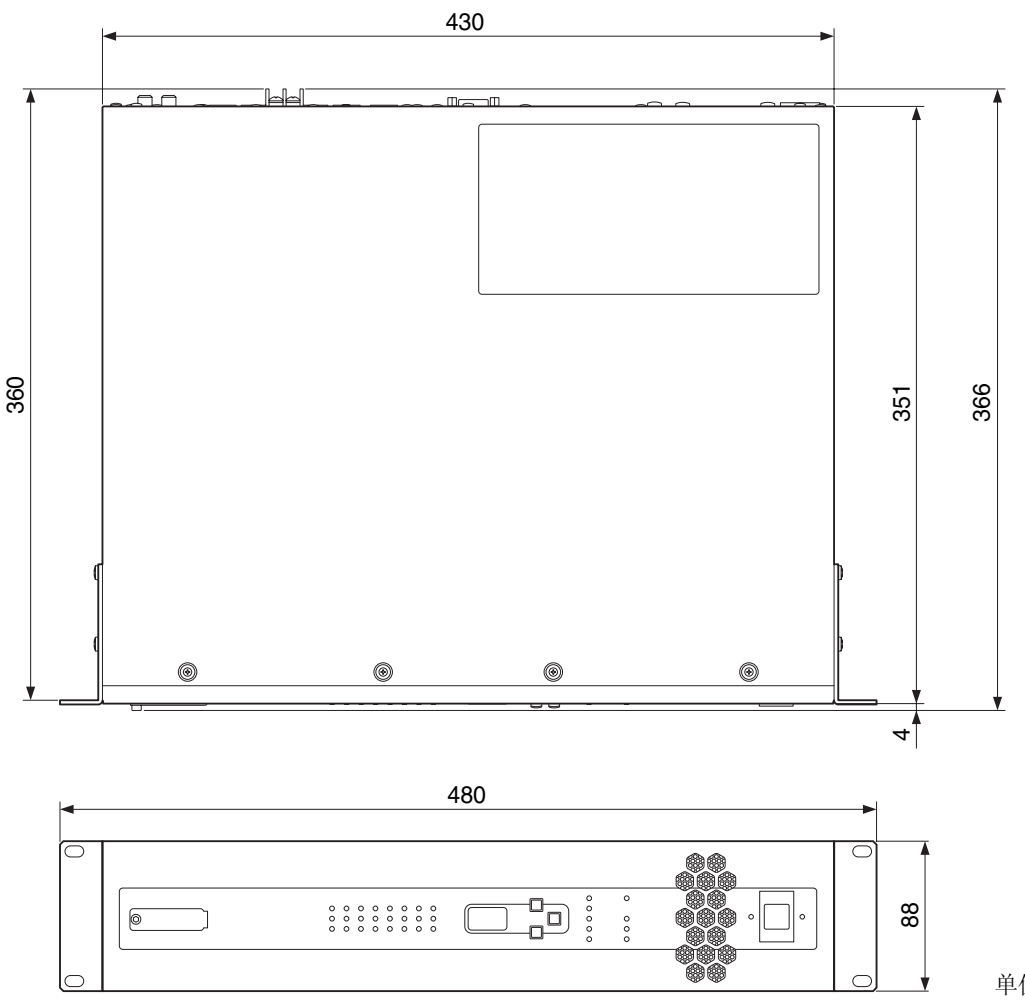

单位:mm

<span id="page-29-1"></span><span id="page-29-0"></span>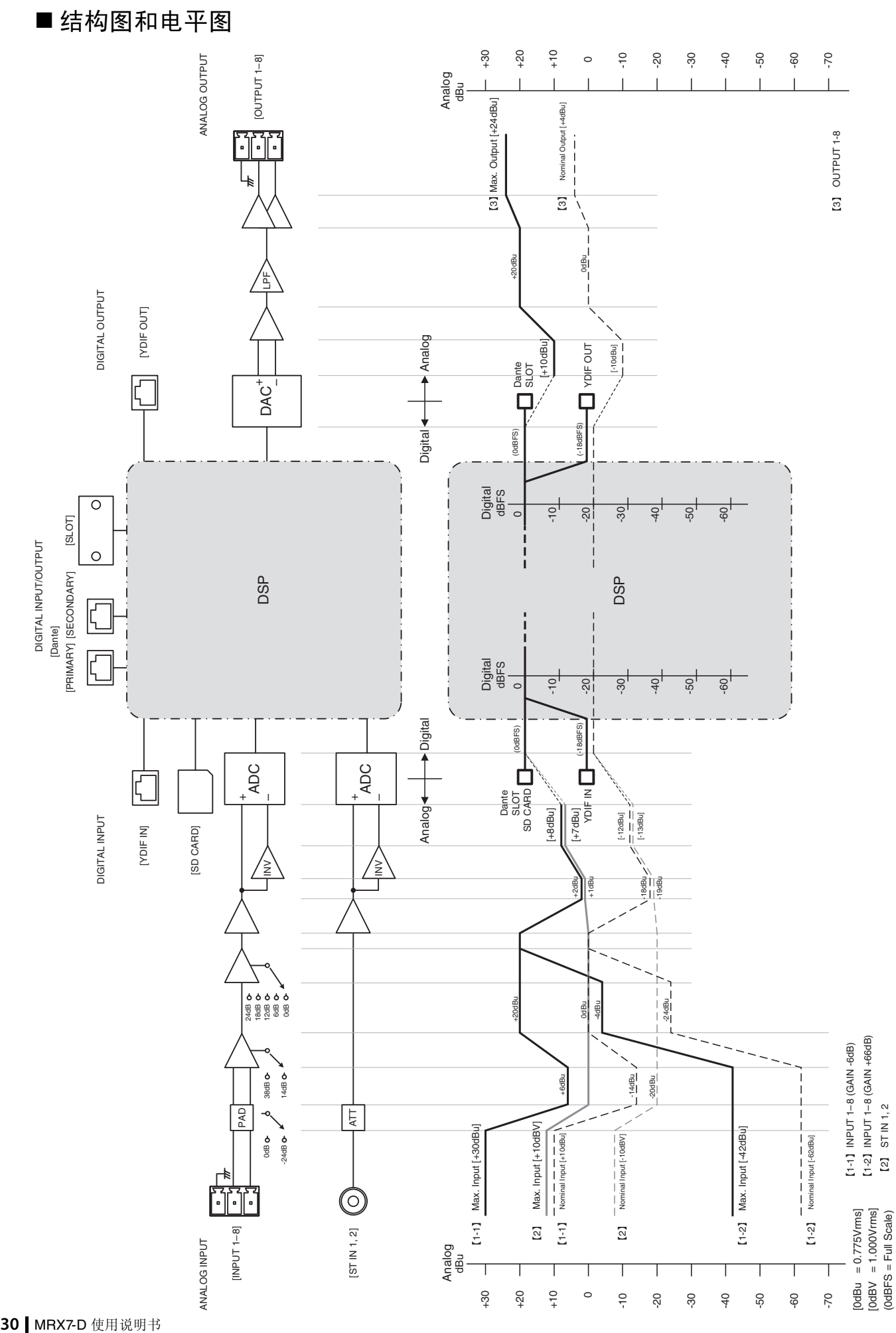

ST IN 1, 2

(0dBFS = Full Scale)

30 | MRX7-D 使用说明书

# <span id="page-30-0"></span>■ 索引

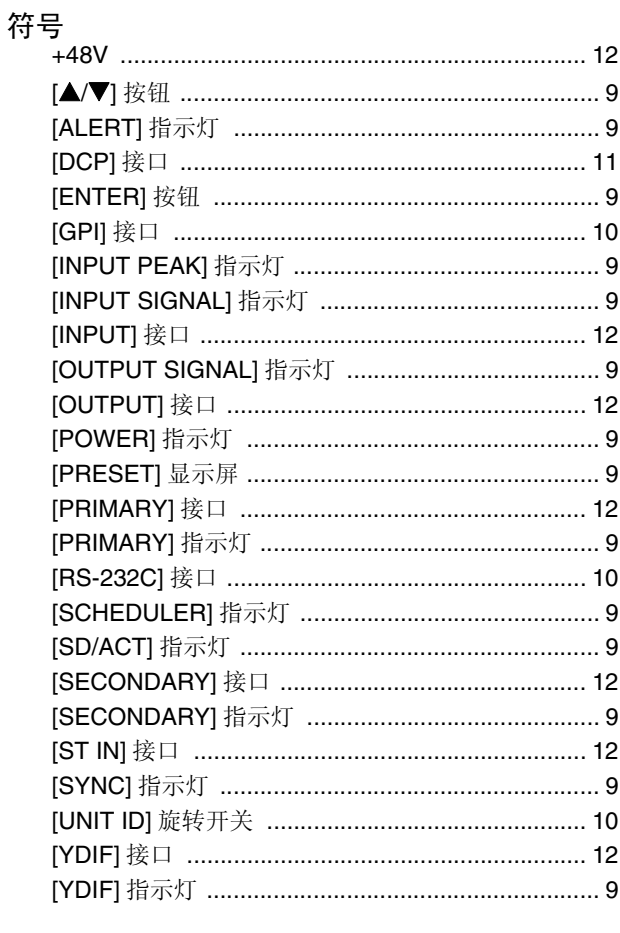

## $\mathbf{A}$

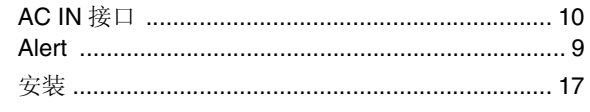

# $\mathbf c$

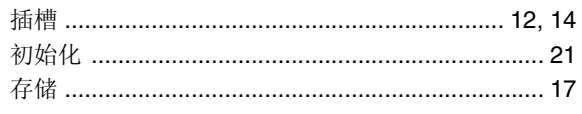

### D

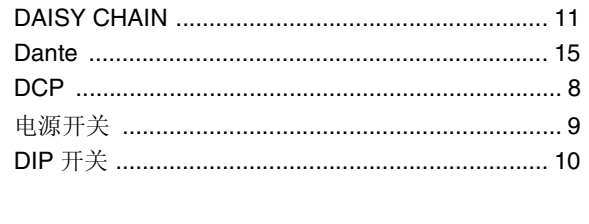

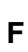

 $\mathsf E$ 

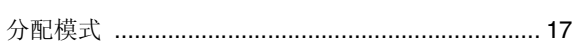

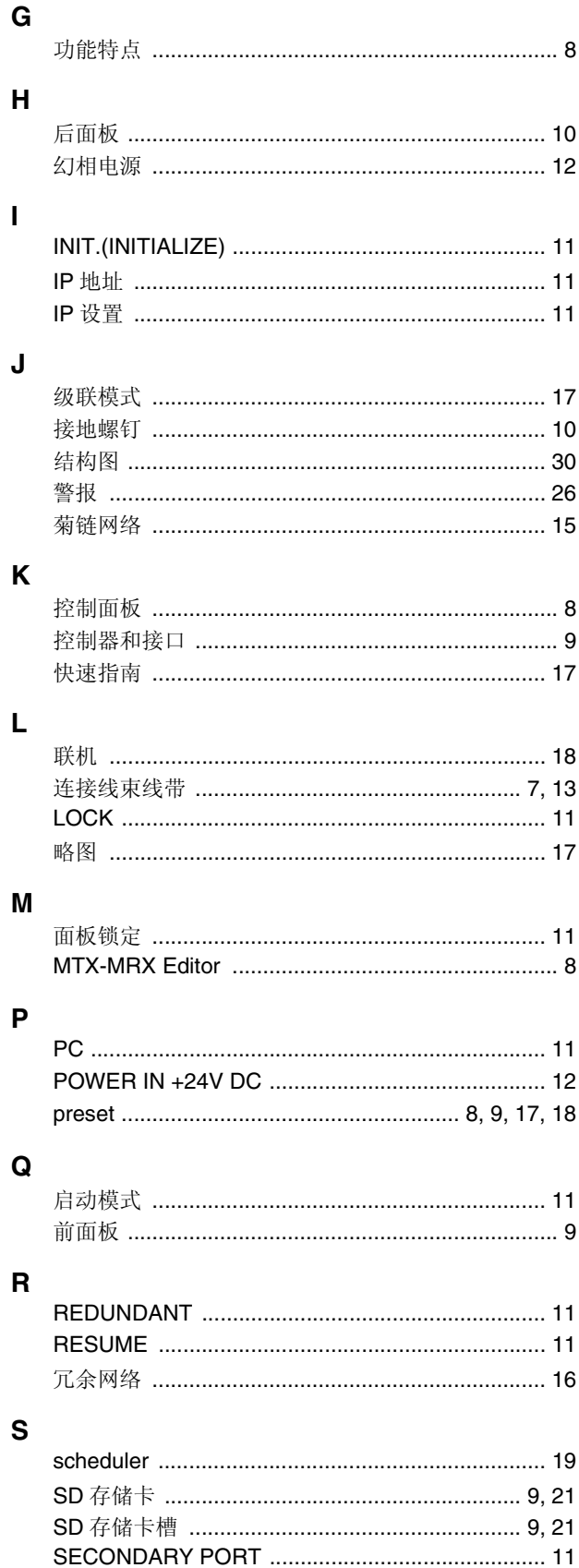

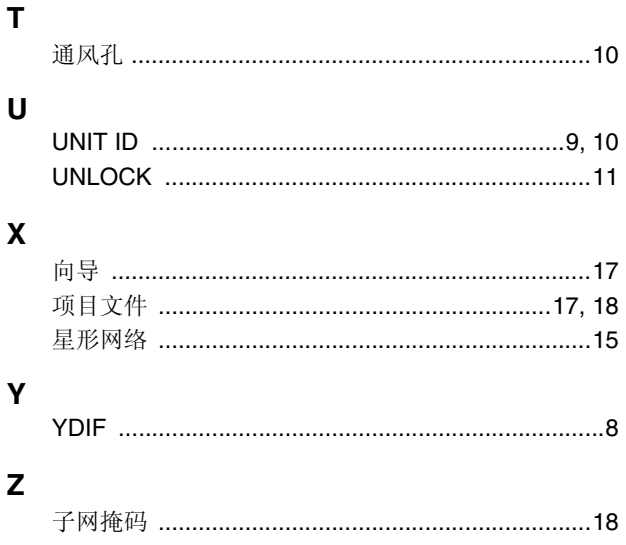

备忘

备忘

本产品的型号、序列号、电源要求等规格可能标在铭牌上或铭牌附近, 铭牌位于本机顶部。请将该序列号填写到下方的横线上,并妥善保存 本说明书,以便在产品被盗时作为永久购买凭证使用。

型号名称

序列号

(top\_zh\_01)

雅马哈乐器音响 (中国)投资有限公司 上海市静安区新闸路 1818 号云和大厦 2 楼 客户服务热线:4000517700 公司网址: http://www.yamaha.com.cn

厂名 : 雅马哈电子 (苏州)有限公司 厂址 : 江苏省苏州市苏州新区鹿山路 18 号

Yamaha Pro Audio global website **http://www.yamaha.com/proaudio/**

Yamaha Downloads **http://download.yamaha.com/**

> Manual Development Group © 2015 Yamaha Corporation

2017 年 12 月 改版 YSES-B0

ZN93340